# TALLINNA TEHNIKAÜLIKOOL

Infotehnoloogia teaduskond Arvutitehnika instituut

IAF70LT

Marta Suba 121977IABMM

# **MOBIILSE KONVERENTSIRAKENDUSE PROTOTÜÜBI VÄLJATÖÖTAMINE**

Magistritöö

Helena Kruus PhD Teadur

# **Autorideklaratsioon**

Olen koostanud antud töö iseseisvalt. Kõik töö koostamisel kasutatud teiste autorite tööd, olulised seisukohad, kirjandusallikatest ja mujalt pärinevad andmed on viidatud. Käesolevat tööd ei ole varem esitatud kaitsmisele kusagil mujal.

Autor: Marta Suba

29.05.14

# **Annotatsioon**

Käesoleva töö eesmärgiks on välja töötada prototüüp mobiilsele rakendusele, mis on mõeldud kasutamiseks konverentsiüritustel. Loodav rakendus aitab lihtsustada konverentside korraldamise ja läbiviimise protsessi ürituse korraldaja jaoks ning võimaldab konverentsist osalejatel saada aktuaalset infot ürituse kohta. Töö käigus tutvustatakse konverentside korraldamisega seotud trende, analüüsitakse olemasolevaid rakendusi, mida konverentside korraldamisel võib kasutada. Samuti tuuakse välja Eestis konverentside korraldamisega tegelevate ettevõtete ootused rakendusele ning kaardistatakse need vajadused. Töö tulemusena valmib mobiilne konverentsirakenduse prototüüp ning selle kirjeldus.

Lõputöö on kirjutatud eesti keeles ning sisaldab teksti 59 leheküljel, 6 peatükki, 29 joonist, 1 tabelit.

# **Abstract**

#### **Developing a Prototype of a Mobile Conference Application**

The ongoing advances in technological world have led to the increase of smartphone owners and the gained significance of the device in people's everyday lives. Since Apple launched App Store, the use of mobile applications has grown each year and is also predicted to grow in the future. Since using smart devices is becoming the norm more and more services are also made available on mobile platforms. Following that trend companies in different sectors have realized they need to make use of these developments in order to remain competitive and sustainable.

This thesis focuses on the convention industry and researches how the above-mentioned technological advances could help conference organizers manage their events better while making it more convenient for the attendees as well. In order to achieve that the present situation had to be studied. First, trends of the convention industry were examined and currently available services and software evaluated.

Secondly, the statistics of conferences held in Estonia was studied and the average number of attendees per event identified. Following that, a survey was conducted in order to map the needs of Estonian convention organizers. The results were analyzed and the key requirements for the application determined. Finally, the functionality of the envisioned conference application was specified via UML diagrams and their descriptions.

Using prototyping software by Axure, the design and layout of such prototype were drafted. As a result of this master's thesis, a prototype of a mobile application designed for conference organizers was created and the functionality of it described. In addition, recommendations for technical implementation and further ideas for development are suggested.

The thesis is in Estonian and contains 59 pages of text, 6 chapters, 29 figures, 1 table.

# **Lühendite ja mõistete sõnastik**

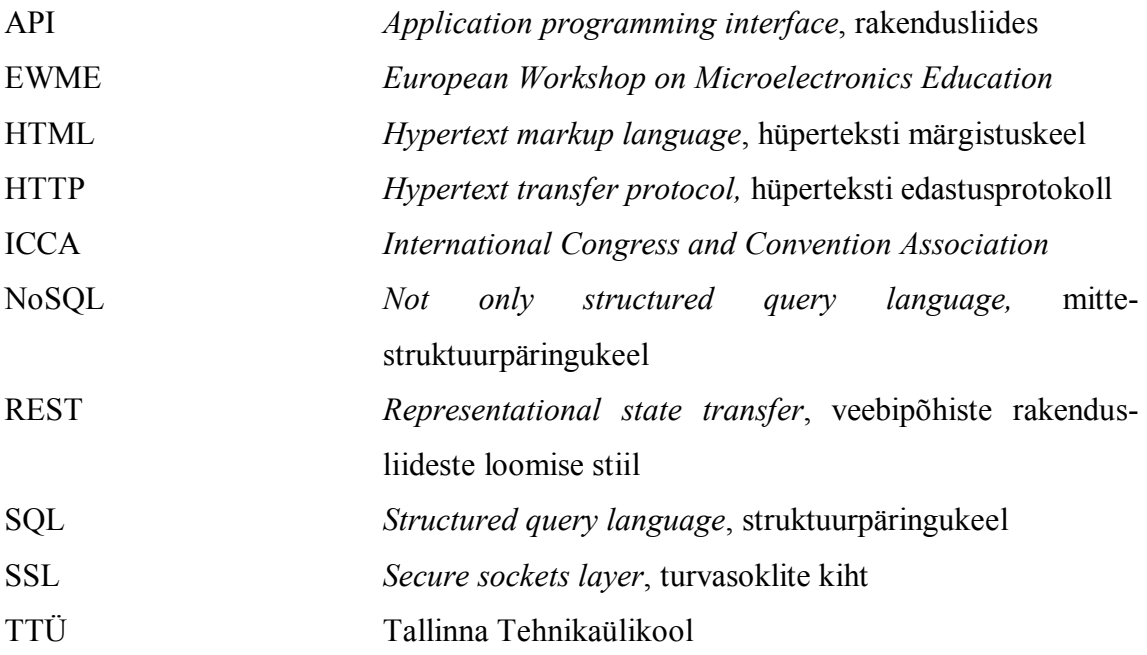

# **Sisukord**

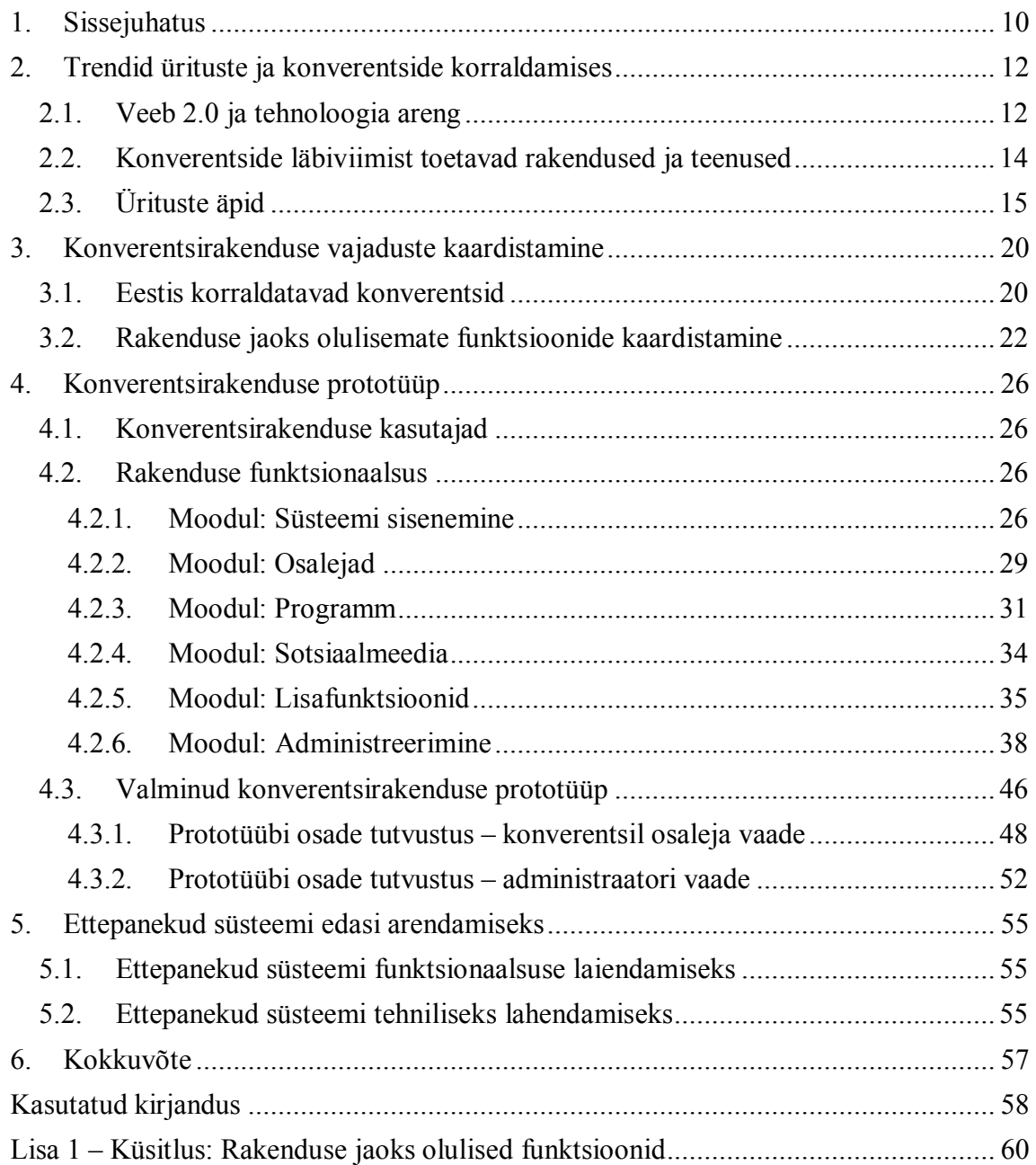

# **Jooniste nimekiri**

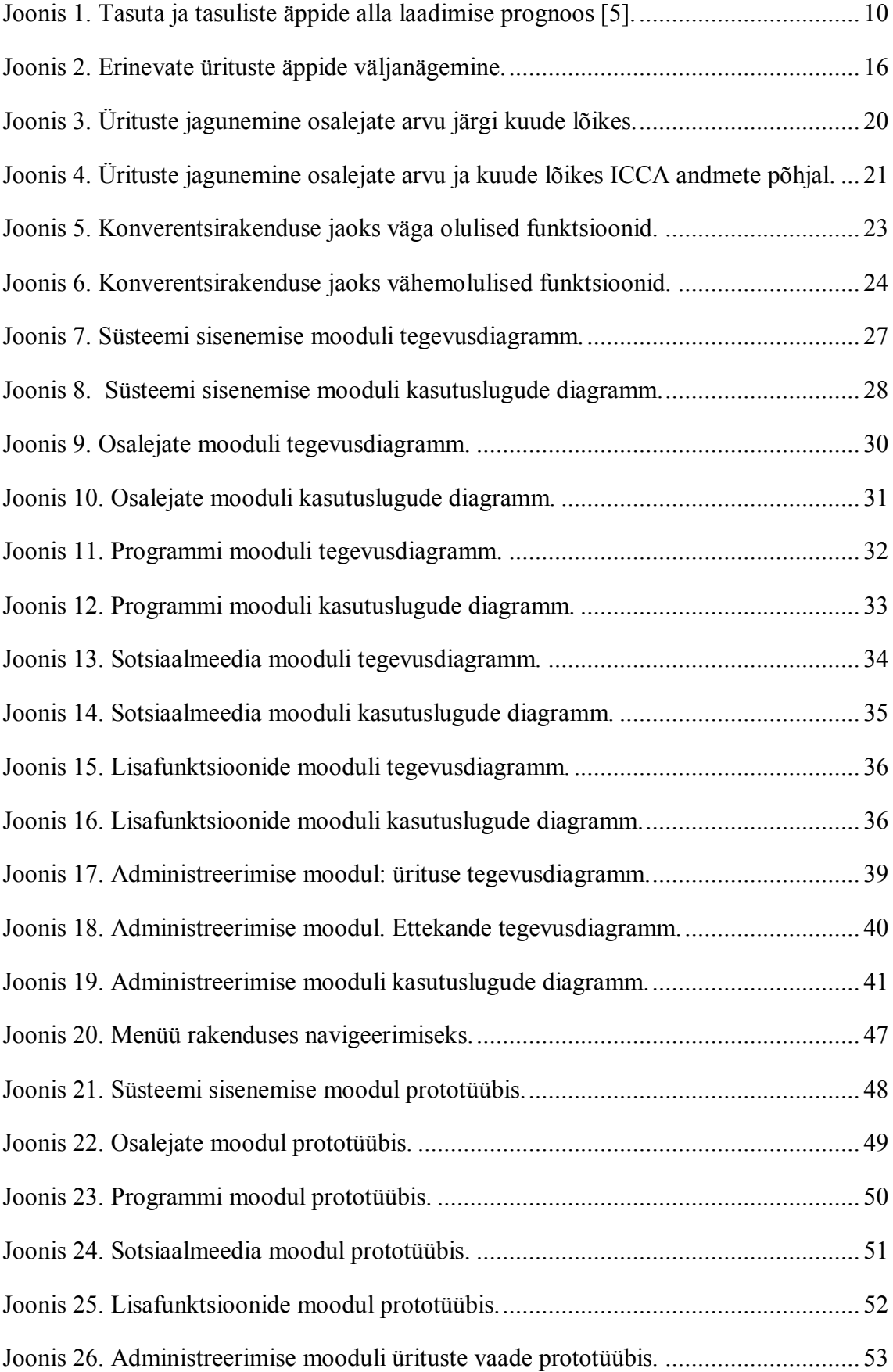

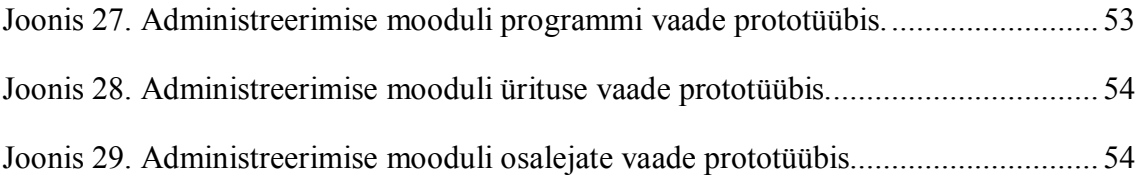

# **Tabelite nimekiri**

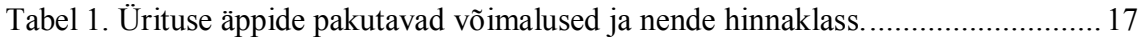

# **1. Sissejuhatus**

Mobiiltelefonide roll inimeste elus on muutumas aina suuremaks, neid ei kasutata juba aastaid ainuüksi helistamiseks. Mobiilsete tehnoloogiate arendamine loob võimalusi üha uute kasutusviiside tekkeks [1]. Alates aastast 2008, mil Apple käivitas App Store'i, on mobiilsed rakendused populaarsust kogunud: juba vähem kui aastaga täitus App Store'il miljard rakenduse allalaadimist. Aastal 2010 kuulutas American Dialect Society sõna "app" koguni aasta sõnaks [2].

Nutiseadmete üha laiema leviku tõttu on rakenduste kasutamine tänapäeval igapäevane, et mitte öelda igaminutine. Mobiilsete rakenduste hulk on tohutu: märtsi keskpaigas oli Google Play keskkonnas 1 175 286 rakendust ning neid lisandub päevas üle tuhande [3]. Statistika järgi ületab rakenduste kasutamine telefonis juba veebibrauseriga interneti kasutamise [4]. Lisaks ennustatakse, et lähiaastatel äppide alla laadimiste arv vaid kasvab. Joonisel 1 on välja toodud Gartneri prognoos nii tasuta kui tasuliste äppide alla laadimise kohta (miljardites) kuni aastani 2017 [5].

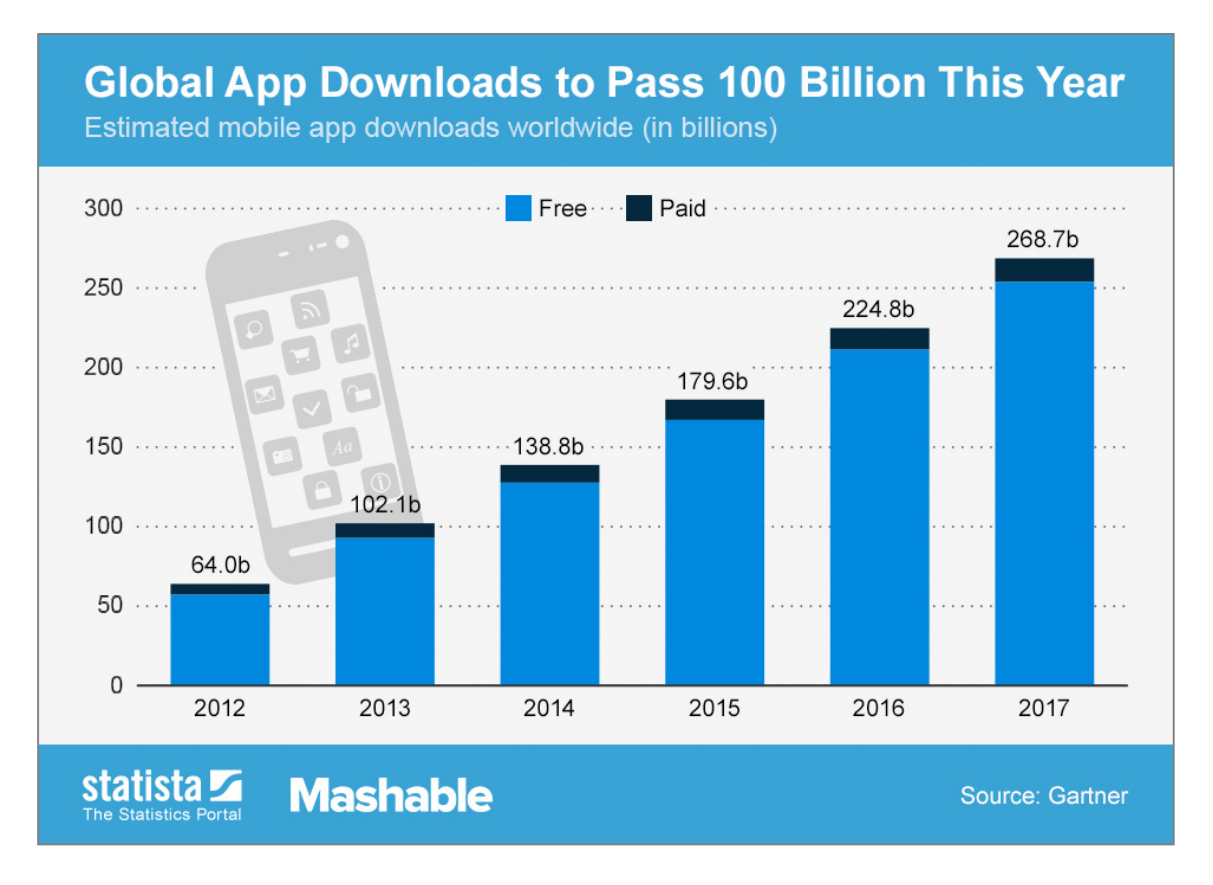

*Joonis 1. Tasuta ja tasuliste äppide alla laadimise prognoos [5].*

Nutiseadmete suurt populaarsust ning rakenduste laia levikut soovitakse üha enam ära kasutada erinevates valdkondades. Käesolevas töös uurib autor, kuidas saaks neid trende rakendada konverentside korraldamise ja läbiviimise protsessis ning kellele see kasulik oleks. Selle jaoks on töö autoril vaja esmalt leida vastused järgmistele küsimustele:

- Millised on konverentside korraldamisega seotud trendid?
- Millised mobiilsed rakendused toetavad konverentside korraldamist?
- Millist funktsionaalsust ootavad taoliselt rakenduselt konverentside korraldamisega tegelevad ettevõtted Eestis?

Võttes arvesse püstitatud uurimisküsimustele saadud vastuseid, valmib töö tulemusena mobiilse konverentsirakenduse prototüüp ja selle kirjeldus.

# **2. Trendid ürituste ja konverentside korraldamises**

## **2.1. Veeb 2.0 ja tehnoloogia areng**

Varasema arvamuse kohaselt käidi konverentsidel kuulamas ja õppimas, kuid tänapäeval külastatakse üritusi lisaks uute teadmiste saamisele ka tutvuste ja potentsiaalsete klientide leidmiseks [6]. Üha enam kasutatakse mugavusi, mida tehnoloogia võimaldab, et muuta üritus osaleja jaoks meeldivamaks ning mugavamaks – konverentsi külastajal ei ole tarvis kaasas kanda mahukat kogust paberile trükitud konverentsi materjale, piisab täiesti nutiseadmest, olgu selleks süle- või tahvelarvuti või mobiiltelefon.

Konverentside korraldamist mõjutavad nii äri- kui tehnoloogiamaailma trendid. Konverentside korraldamise äri konkurents kasvab, sellega koos suurenevad ka teenuse tarbijate nõudmised. Lisaks on ärisuhtlus muutumas üha kiiremaks ning ka konverentside ettevalmistamise aeg on lühenenud [7]. Konverentside korraldajad, kes suudavad uusi tehnoloogilisi võimalusi kasutades protsesse optimeerida, saavad teistega võrreldes konkurentsieelise. Näiteks pööratakse ürituste korraldamises üha enam tähelepanu sotsiaalmeedia võimaluste kasutamisele. Konverentsi külastajad on igapäevaselt harjunud kasutama sotsiaalmeediat, seega tunnevad ka konverentside korraldajad suuremat vajadust ning ka survet sotsiaalmeedia pakutavaid võimalusi ürituse korraldamisesse kaasata [8].

Sotsiaalmeedia on mõiste, mida kasutatakse sageli, kuid millele ühtset definitsiooni ei leidu. Pigem seletatakse sotsiaalmeedia olemust tuues välja sellele iseloomulikud tunnused. Nendeks on osalemine, avatus, vestlus, kogukond, ühendatus [9]. Järgnevalt vaatleme, kuidas sotsiaalmeediat ürituste korraldamisse kaasata ning millist kasu see ürituse korraldajale, konverentsi külastajale ning esinejatele ja teistele kaasa toob.

#### **Osalemine ja vestlus**

Klassikaliselt on ettekanded olnud suunaga pigem esinejalt kuulajale, kuid tänapäeval pööratakse tähelepanu sellele, et ka üritusel osalejatel oleks võimalus kaasa rääkida. Kuna konverentsi üheks peamiseks eesmärgiks on millegi uue teadasaamine, siis peaks konverentsi korraldus seda ka võimaldama kujul, mis on selle saavutamiseks otstarbekas. Grissom on välja toonud põhimõtteid täiskasvanute õpiviiside kohta konverentsidel. Tema uuringust selgus, et täiskasvanud õpivad pigem läbi osalemise ja kaasategemise kui passiivse kuulamise ja lugemise, samuti mõjuvad saadud kogemused väärtuslikuna ning pigem rikastavad õpisituatsioone [10]. Kuna sotsiaalmeedia võimaldab suurendada konverentsiprogrammis osalemist – külastaja ei ole vaid kuulaja rollis, tal on võimalus ka interaktiivselt osaleda – tekib vestlussituatsioon ja seeläbi läheb ka uute teemadega tutvumine lihtsamalt. Näiteks on osalejal võimalik anda reaalajas tagasisidet või esitada küsimusi esinejatele ning teistele üritusel osalejatele. Esinejatel on seevastu võimalus näha, millised teemad on kuulajatele huvitavamad, ning nendel peatuda pikemalt, samuti saab esitada publikule küsitlusi (näiteks: "Kes on nimetatud programmi varem kasutanud?") ning reaalajas nendele vastuseid näha.

#### **Avatus ja ühendatus**

Konverentside programm on tänapäeval üsna tihe ning sageli tuleb külastajal valida mitme samaaegse sessiooni või ettekande vahel, seetõttu oleks praktiline, et ettekande materjalid oleksid osalejatele vabalt kättesaadavad nii konverentsi ajal kui ka peale konverentsi, et saaks tutvuda ka kuulamata jäänud teemadega. Materjalide avaldamine veebis võimaldab vähendada ka kaasas kantavate paberite hulka. Lisaks tähendab materjalide avatus ka seda, et kasutajatel peaks olema võimalus jätta teemade juurde kommentaare ning parandusettepanekuid, et info oleks võimalikult täpne – see võimaldab ka ettekannet mittekuulanud konverentsikülastajatel saada hea ülevaade teemast. Lisaks saab ettekande siduda teiste teemakohaste materjalidega: võimalus välisele infole kerge vaevaga ja arusaadavalt viidata muudab info tarbimise külastajate jaoks tunduvalt meeldivamaks ning tõenäosus, et seda kasutatakse, kasvab märkimisväärselt. Näiteks luuakse sageli ürituse jaoks spetsiaalne märksõna (*hashtag*) ning külastajad saavad seda kasutades kerge vaevaga leida teemakohast infot.

#### **Kogukond**

Omavaheliseks suhtlemiseks on taolistel üritustel ette nähtud vähe aega ning antud aja jooksul ei pruugi potentsiaalsed pakkujad ja kliendid üksteisega alati kohtuda [6]. Külastajaid aitaks võimalus juba enne konverentsi algust näha, kes (firmad, sponsorid, ettevõtjad, külastajad) seminaril osalevad. Sotsiaalmeedia võimaldab omavahel kokku viia teineteisest huvitatud osapooled ning põgusalt suhelda ning luua kontakte juba enne konverentsi algust, samuti leida ürituse ajal mõttekaaslasi. Nii muutub kogu konverentsi külastamise elamus osalejate jaoks paremaks, leitakse üles just need kontaktid, kellega

on mida arutada, ja samamoodi sponsoreid, kelle tootevalikust võiks midagi kasulikku leida. Ilma seesuguste lahendusteta on suur tõenäosus, et suures konverentsimelus jääb kasuliku infoga tutvumata või nii mõnigi oluline kontakt loomata.

# **2.2. Konverentside läbiviimist toetavad rakendused ja teenused**

Eelnevalt mainitud konverentsitrendidega kaasas käimiseks leidub veebis mitmeid tasuta kasutatavaid vahendeid, rakendusi ja teenuseid, mis on mõeldud selleks, et ettevõte saaks keskenduda oma põhitegevusele. Järgnevalt toob autor välja mõningad vahendid, mis tema hinnangul aitavad kaasa konverentside korraldamisele või läbiviimisele.

- Transpordiinfo saamiseks ja esitamiseks on võimalik kasutada rakendust Google Maps 1 , mida on võimalik näiteks ürituse veebilehele integreerida. Rakenduses on olemas info nii ühistranspordipeatuste kohta kui ka juhised, kuidas autoga sihtkohta jõuda.
- Konverentsimaterjale saab hoida näiteks Dropbox<sup>2</sup>, Google Drive<sup>3</sup> või OneDrive<sup>4</sup> keskkonnas. Kõik need võimaldavad faile üle võrgu jagada ning ei vaja materjalide vaatamiseks lisatarkvara. Kui tegu on salastatud või privaatsete materjalidega, siis tuleks aga arvesse võtta asjaolu, et paljudel pilveteenuse pakkujatel on olnud probleeme turvalisuse või privaatsusega. Näiteks 2011. aastal oli Dropboxil programmeerimisvea tõttu probleeme salasõnade valideerimisega, mis võimaldas potentsiaalset juurdepääsu kõikidele failidele [11].
- Spetsiaalselt teadlastele on uurimistööde jagamiseks mõeldud veebileht ResearchGate<sup>5</sup>, kus saab enda koostatud materjale esitada ja näha nende vaatamise statistikat, samuti teiste töid kommenteerida ja nende kohta küsimusi esitada.
- Virtuaalse kogukonna loomiseks on tänapäeval populaarseim Facebook<sup>6</sup>, kus saab luua üritusele oma lehekülje, kutsuda osalejaid, jagada infot, üles laadida materjale ja läbi viia küsitlusi. Samuti kogub üha enam populaarsust ärikontaktide leidmise ja haldamise lehekülg LinkedIn<sup>7</sup>.

<sup>1</sup> http://maps.google.com

<sup>2</sup> https://www.dropbox.com/

<sup>3</sup> http://drive.google.com

<sup>4</sup> https://onedrive.live.com

<sup>5</sup> http://www.researchgate.net/

<sup>6</sup> https://www.facebook.com

<sup>7</sup> https://www.linkedin.com/

Konverentsil reaalajas lühiinfo edastamiseks kasutatakse tihti Twitterit<sup>8</sup>. Ühise märksõna defineerimine ja kasutamine võimaldab üritusega seotud infot kiirelt leida ja edastada. Lisaks on korraldajal võimalus märksõnaga tehtud postitusi soovi korral üritusel kuvada.

Lisaks eespool välja toodud võimalustele leidub ka kitsamalt ärile ning ürituste organiseerimisele suunatud teenuseid, mis on mõeldud korraldaja töö efektiivsemaks muutmiseks. On rakendusi külastajate registreerimiseks ja nende info haldamiseks (SocialTables 9 ), samuti teenuseid konverentsi planeeringu kuvamiseks osalejatele. Eraldi on mobiilseid äppe erineva info talletamiseks, näiteks visiitkaartide (EverNote Hello<sup>10</sup>, CardMunch<sup>11</sup>) või kulutšekkide kogumiseks (ShoeBoxed<sup>12</sup>) ja hiljem otse kontaktiloendisse või majandustarkvarasse eksportimiseks. Lisaks saab küsimuste ja vastuste probleemi või abi pakkumise funktsioonide lahendamiseks kasutada erinevaid internetifoorumeid.

Teenuste ja äppide loetelu on tänapäeval praktiliselt lõputu ja väga asjakohane on Apple'i poolt käiku lastud reklaamlause "*There's an app for that".* Küll aga osutub seesama rakenduste, teenuste ja äppide rohkus kohati ka probleemiks, sest tõenäosus, et kõik üritusel osalejad samu rakendusi kasutavad, on üsna väike ja seeläbi muutub ka nende kasutegur väiksemaks. Lisaks on osade teenuste ärimudeliks kasutajatele reklaami näitamine, see võib omakorda osaleja fookust korraldajalt ja sponsorilt mujale viia. Veelgi enam, suurt osa neist teenustest pakutakse vaid *as-is* tingimustel, mis tähendab, et konverentsi korraldajale võib antud rakendustest sõltumine riskantseks osutuda.

# **2.3. Ürituste äpid**

Eespool välja toodud riskide maandamiseks on tekkinud uus kategooria äppe, mis koondavad kasuliku osa eelnevalt mainitud rakenduste funktsioonidest ühte keskkonda ja on seeläbi mugavamad kasutada ja ürituse korraldajal konverentsi külastajatele lihtne "välja reklaamida". Konverentsiäppide eesmärk on kogu ürituse elutsükli haldamine alates osalejate registreerimisest kuni majutuse ja õhtuse meelelahutuse korraldamiseni.

<sup>8</sup> https://twitter.com/

<sup>9</sup> https://www.socialtables.com/

<sup>10</sup> http://evernote.com/hello/

<sup>11</sup> http://www.cardmunch.com/

<sup>12</sup> https://www.shoeboxed.com/

Lisaks võimaldab ühtne rakendus selgelt edastada ettevõtte brändikuvandit ja tuua nähtavale sponsorid.

Autor tutvus ürituse rakenduste turul pakutavaga, selgitamaks välja, millised on rakenduste põhilised võimalused ning millisesse hinnaklassi ürituste äpid jäävad. Ürituste ning konverentside rakendustega lähemat tutvudes selgus, et ürituste jaoks mõeldud äppe on saadaval kümneid, kuid põhiolemus on neil paljuski sarnane. Joonisel 2 on esitatud väljavõte erinevate ürituste äppide välimusest.

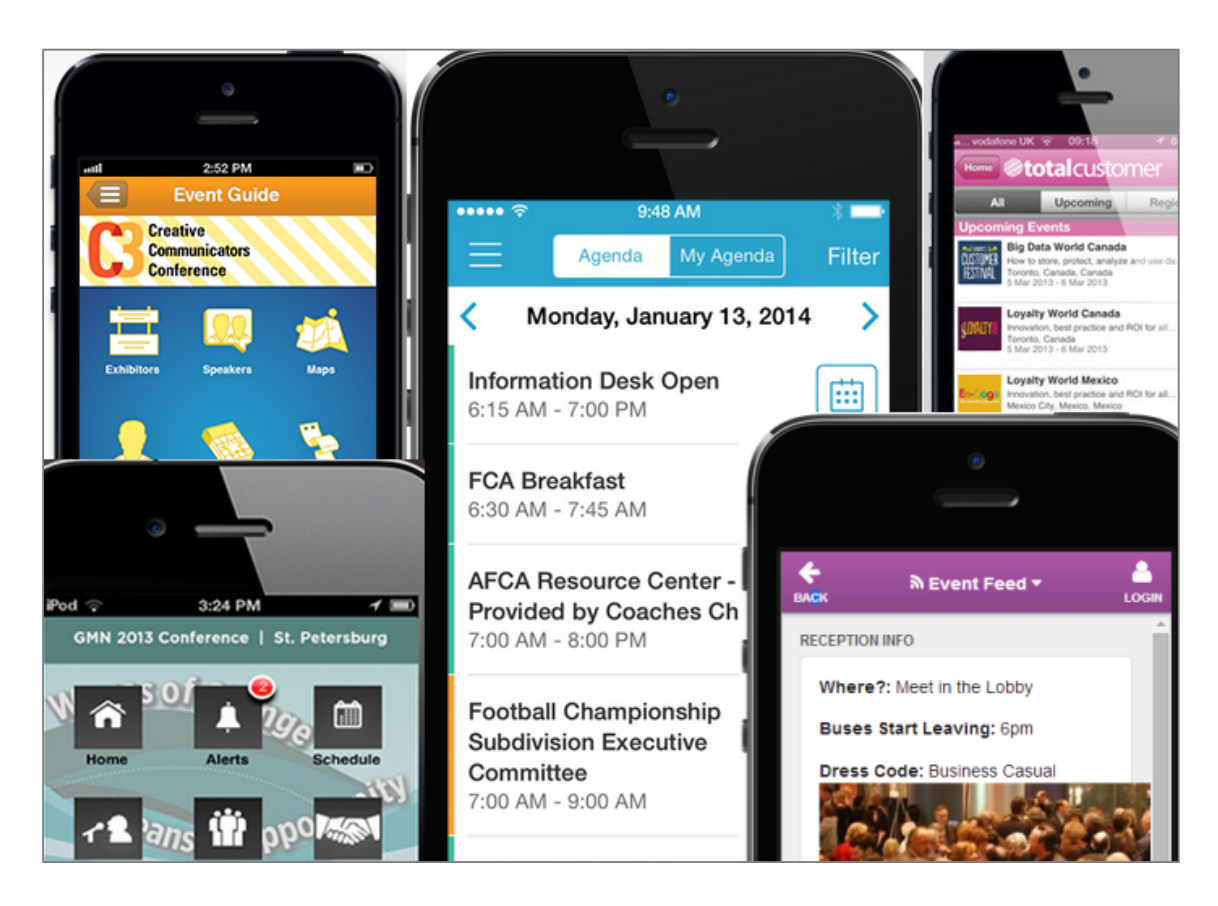

*Joonis 2. Erinevate ürituste äppide väljanägemine.*

Tabelis 1 on välja toodud üheksa populaarset teenusepakkujat ning võrreldud nende poolt pakutavate rakenduste võimalusi, lisaks on võrdluseks kirjas hinnavahemikud, kuhu rakendused kuuluvad [12]. Omalt poolt soovib autor lisada, et tabelis 1 ei ole välja toodud mitmeid, tema hinnangul ürituse rakendusele samuti vajalikke võimalusi. Sealhulgas näiteks esinejate ja teiste üritusel osalejate nimekirja nägemise ning osalejate kohta täpsema info vaatamise võimalust, samuti andmeid selle kohta, kas mobiilirakenduse välimust on võimalik ürituse korraldaja soovi järgi muuta, näiteks vahetades värviskeemi ning lisades ettevõtte logo.

|                                |                                               | Teenusepakkujad |             |             |           |             |                           |                           |              |             |  |
|--------------------------------|-----------------------------------------------|-----------------|-------------|-------------|-----------|-------------|---------------------------|---------------------------|--------------|-------------|--|
| Pakutavad võimalused           |                                               | Guidebook       | EventMobi   | Bloodhound  | Grupio    | Doubledutch | Core-apps                 | Genie-connect             | CrowdCompass | QuickMobile |  |
|                                | Interaktiivne kaart                           | $\mathbf X$     | $\mathbf X$ | $\mathbf X$ | X         | X           | $\boldsymbol{\mathrm{X}}$ | $\boldsymbol{\mathrm{X}}$ | $\mathbf X$  | $\mathbf X$ |  |
|                                | Ürituse programm                              | X               | X           | X           | X         | X           | X                         | X                         | X            | X           |  |
|                                | Sotsiaalmeediaga<br>ühendatus                 | X               | X           | X           | X         | X           | X                         | X                         | X            | X           |  |
|                                | Teavitused                                    | X               |             |             | X         | X           | X                         | X                         | X            | X           |  |
|                                | Sponsorite<br>kuvamine                        | X               | X           | X           | X         | X           | X                         | X                         | X            | X           |  |
| Rakendusesisesed võimalused    | Tagasiside<br>küsitlused                      | X               | $\mathbf X$ |             | X         | X           | X                         | $\mathbf X$               | X            | X           |  |
|                                | Gamification                                  | X               | X           |             |           | X           | X                         | X                         | X            | X           |  |
|                                | QR koodilugeja                                | X               |             | X           |           | X           | X                         | X                         | X            | X           |  |
|                                | Personaalne<br>programm                       | X               |             |             | X         |             | X                         | X                         | X            | X           |  |
|                                | Lihtne sisuhaldus                             | X               | X           | X           | X         | X           | X                         | X                         | X            | X           |  |
|                                | IPhone ja<br>Androidi rakendus                | X               |             | X           | X         | X           | X                         | X                         | X            | X           |  |
| <b>b</b> oi<br>Teised võimalus | Mitme ürituse<br>haldamine                    | X               |             | X           | X         | X           |                           |                           |              | X           |  |
|                                | Tahvelarvuti<br>rakendus                      | X               | X           |             |           | X           | X                         | X                         | X            | X           |  |
|                                | Arusaadav<br>üritusepõhine<br>maksustamine    | X               |             |             |           |             |                           |                           |              |             |  |
|                                | Tasuta versioon<br>(ei ole<br>prooviversioon) | X               |             | X           |           |             |                           |                           |              |             |  |
| Kokku võimalusi                |                                               | 15              | 8           | 9           | 11        | 12          | 12                        | 12                        | 12           | 13          |  |
| Hinnavahemik (\$)              |                                               | 0-5000          |             |             | 5000-7000 |             |                           |                           | 7000 ja üle  |             |  |

*Tabel 1. Ürituse äppide pakutavad võimalused ja nende hinnaklass.*

Tabeli 1 andmetest on näha, et kõik välja toodud teenusepakkujad võimaldavad interaktiivse kaardi lisamist rakendusse, ürituse programmi kuvamist ja sponsorite esitlemist. Lisaks on kõigil äppidel lihtne sisuhaldus ning neid on võimalik ühendada populaarsemate sotsiaalmeedia lehekülgedega.

Tasuta kasutatavaid rakendusi on väljatoodute hulgas vaid kaks: Guidebook<sup>13</sup> ja Bloodhound 14 . Autori lähemal uurimisel selgus, et need on mõlemad väga piiratud võimalustega ning kui ürituste korraldaja soovib enamikku tabelis välja toodud funktsionaalsustest kasutada, on rakenduse eest siiski tarvis maksta. Näiteks, tabeli järgi kogu loetletud funktsionaalsust lubav Guidebooki pakutav rakendus võimaldab tasuta versioonis sisestada küll ürituse info ja programmi, kuid paralleelsete ettekannete lisamine ei ole võimalik, samuti ei saa koostada erinevaid nimekirju näiteks esinejate, sponsorite, kuulajate või söögi- ning majutuskohtade kohta. Tasuta versioonis ei ole Guidebookil integreeritud ka sotsiaalmeedia rakendused [13].

Võttes arvesse infot, mis on toodud tabelis 1 ning ka teistel ürituste rakendusi pakkuvate ettevõtete veebilehtedel, lisaks eespool välja toodud konverentside trende, samuti autori enda ideid, valmis esialgne loetelu funktsioonidest, mis autori hinnangul on konverentsirakenduse jaoks kasulikud. Funktsioonid koos täiendava selgitusega on toodud järgnevalt.

**Brändimine**. Võimalus rakenduses tuua nähtavale enda firma logo ning kasutada korraldaja soovitud, näiteks ettevõttele omast värviskeemi kogu rakenduse ulatuses.

**Osalejate nimekiri ja profiilid**. Võimalus kasutajal nimekirja kujul näha teisi samale üritusele registreerunud kasutajaid ning soovi korral ka iga kasutaja andmeid tema profiilis täpsemalt vaadata (töökoht, kontaktandmed, huvialad).

**Sponsorite profiilid**. Võimalus rakenduses esile tõsta üritust sponsoreerivad ettevõtted. Näiteks kuvada nende lisainfot eraldi leheküljel ning pakkuda neile ettekannete tegemise võimalust.

**Programm**. Võimalus kuvada kasutajale ürituse ajakava, kuhu saab soovi korral sisestada paralleelseid sessioone, pauside ning õhtuse meelelahutuse infot. Lisaks võiks

<sup>13</sup> https://guidebook.com/

<sup>14</sup> https://bloodhound.com/

olla võimalik näha iga ettekande täpsemat infot: ruumi, kus see toimub, esitaja nime ja üritusega seotud faile.

**Programmi sidumine kasutaja kalendriga**. Võimalus programmis olevad üritused siduda kasutaja poolt eelistatud kalendrirakendusega.

**Interaktiivne kaart**. Võimalus lisada rakendusse interaktiivne kaart, kus on välja toodud konverentsiga seotud olulised sihtkohad ning nendeni jõudmine, näiteks ühistranspordipeatused.

**Reisiinfo**. Võimalus lisada reisimise ja turismiga seotud infot, mis puudutab näiteks majutust, toitlustusasutusi, lähedalasuvaid vaatamisväärsusi.

**Kontaktivahetus**. Võimalus kasutajal laadida enda telefoni teise konverentsil osaleja kontaktandmeid.

**Liidestatus sotsiaalvõrgustikega**. Rakenduse ühilduvus populaarsete sotsiaalvõrgustikega näiteks Facebook ja Twitter.

**Küsitlused**. Võimalus ürituse korraldajal koostada küsitlusi konverentsil osalejatele ning teha vastuste põhjal statistikat.

**Küsimused kuulajatelt esinejatele**. Võimalus üritusel osalejatel reaalajas esinejale küsimusi esitada ning esitlust kommenteerida.

**Meeldetuletused ja teated**. Võimalus kuvada kasutaja nutiseadme ekraanile meeldetuletusi lähenevate sessioonide kohta ja saada teavitusi programmi muudatustest.

**Lokaliseerimine**. Võimalus kasutada rakendust erinevates keeltes.

**Rakendusesisene vestlus**. Võimalus rakenduses osalejate vahel privaatselt saata kiirsõnumeid.

**Ühenduseta töö.** Võimalus kasutada rakenduse põhilist funktsionaalsust ka ilma internetiühenduseta.

# **3. Konverentsirakenduse vajaduste kaardistamine**

# **3.1. Eestis korraldatavad konverentsid**

Pärast konverentside korraldamise trendidega ja olemasolevate rakenduste funktsionaalsusega tutvumist uuris autor, kui palju ning millise osalejate arvuga üritusi Eestis korraldatakse. Informatsioon on vajalik, et saada teada, milliste osalejate arvuga ürituste korraldajad kokku puutuvad. Konverentsirakenduse vajadused võivad oluliselt erineda sõltuvalt üritusel osalejate arvust. Näiteks väikese osalejate arvu puhul on kasutajate filtreerimise ning nime järgi otsingu funktsioonid pigem ebavajalikud, samas suure osalejate arvu puhul on need kasulikud ning lihtsustavad rakenduse kasutamist.

Eesti konverentsiürituste statistikat koondava veebikeskkonna Meetings.ee andmete järgi on võimalik välja tuua Eestis toimuvate konverentsiürituste ning üritustel osalejate arvu kuude lõikes [14]. Joonisele 3 on autor lisanud ka keskmise üritusel osalejate arvu igas kuus. Näha on 12 kuu statistika ajavahemiku aprill 2013 kuni märts 2014 kohta.

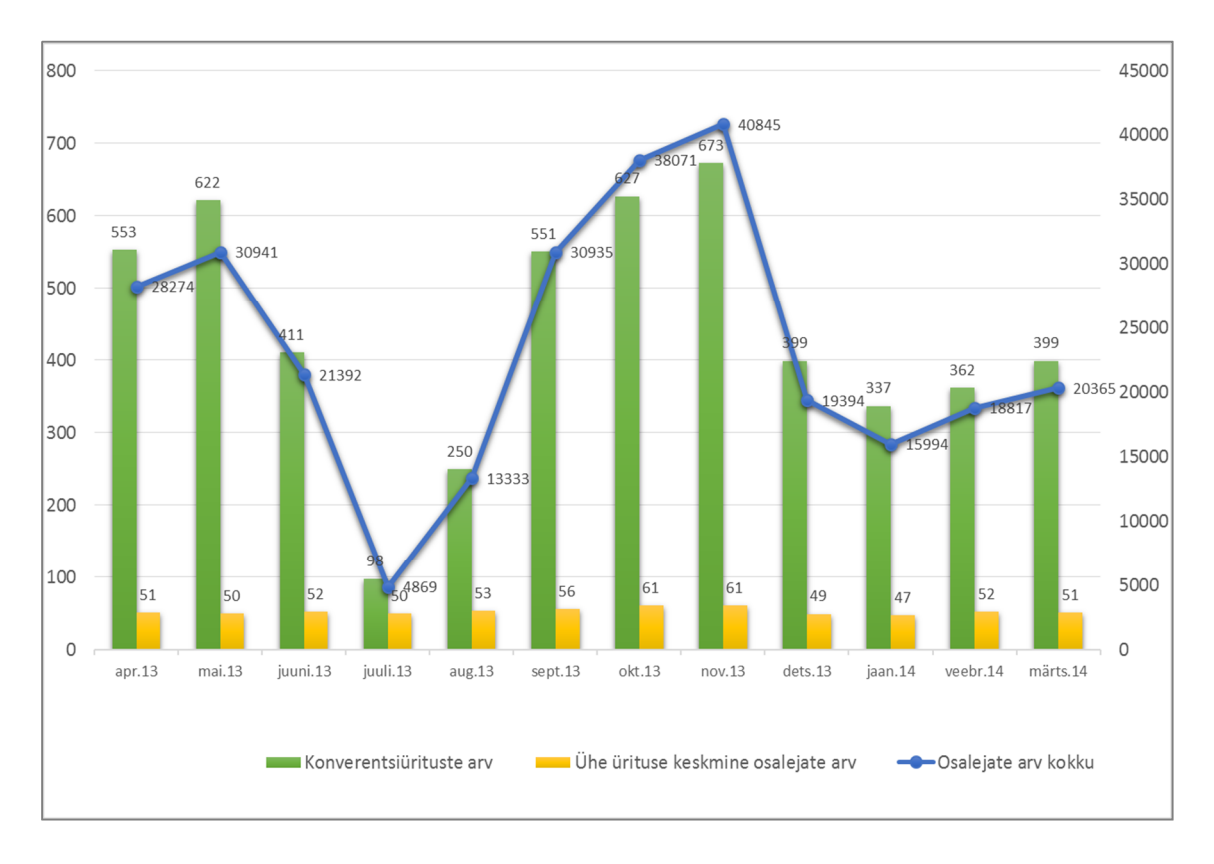

*Joonis 3. Ürituste jagunemine osalejate arvu järgi kuude lõikes.*

Eespool toodud andmeid kokku võttes, selgub, et kuigi korraldatavate konverentsiürituste arv kuude lõikes erineb kordades, jääb keskmine konverentsil osalejate arv võrdlemisi stabiilseks. Näiteks juulis 2013 toimus konverentsiüritusi ainult 98, ühel üritusel osales keskmiselt 50 inimest, novembris 2013 toimus üritusi koguni 673, keskmine ühel üritusel osalejate arv oli aga vaid veidi suurem – 63. Joonisel 3 välja toodud aja jooksul on keskmine ühel üritusel osalejate arv 53. Võttes aga arvesse, et selles statistikas sisalduvad nii kohalikud väikesed üritused kui suured ja rahvusvaheliste külastajatega konverentsid, võib see number suurel määral varieeruda.

Eelnevalt kirjeldatud variatsiooni illustreerib hästi joonis 4, kus on välja toodud samuti Meetings.ee statistika, kuid ainult rahvusvaheliste konverentside korraldajaid ühendava organisatsiooni – ICCA – andmete põhjal [14]. Joonisel 4 olevaid andmeid uurides selgub, et Eestis korraldatakse igakuiselt ka suuremaid ning rahvusvahelisi üritusi, millest igal osaleb keskmiselt 172 inimest. See arv on enam kui kolm korda suurem kõigi Eestis korraldatavate ürituste keskmisest. Joonisel on välja toodud 12 kuu statistika samal ajavahemikul – aprillist 2013 kuni märtsini 2014.

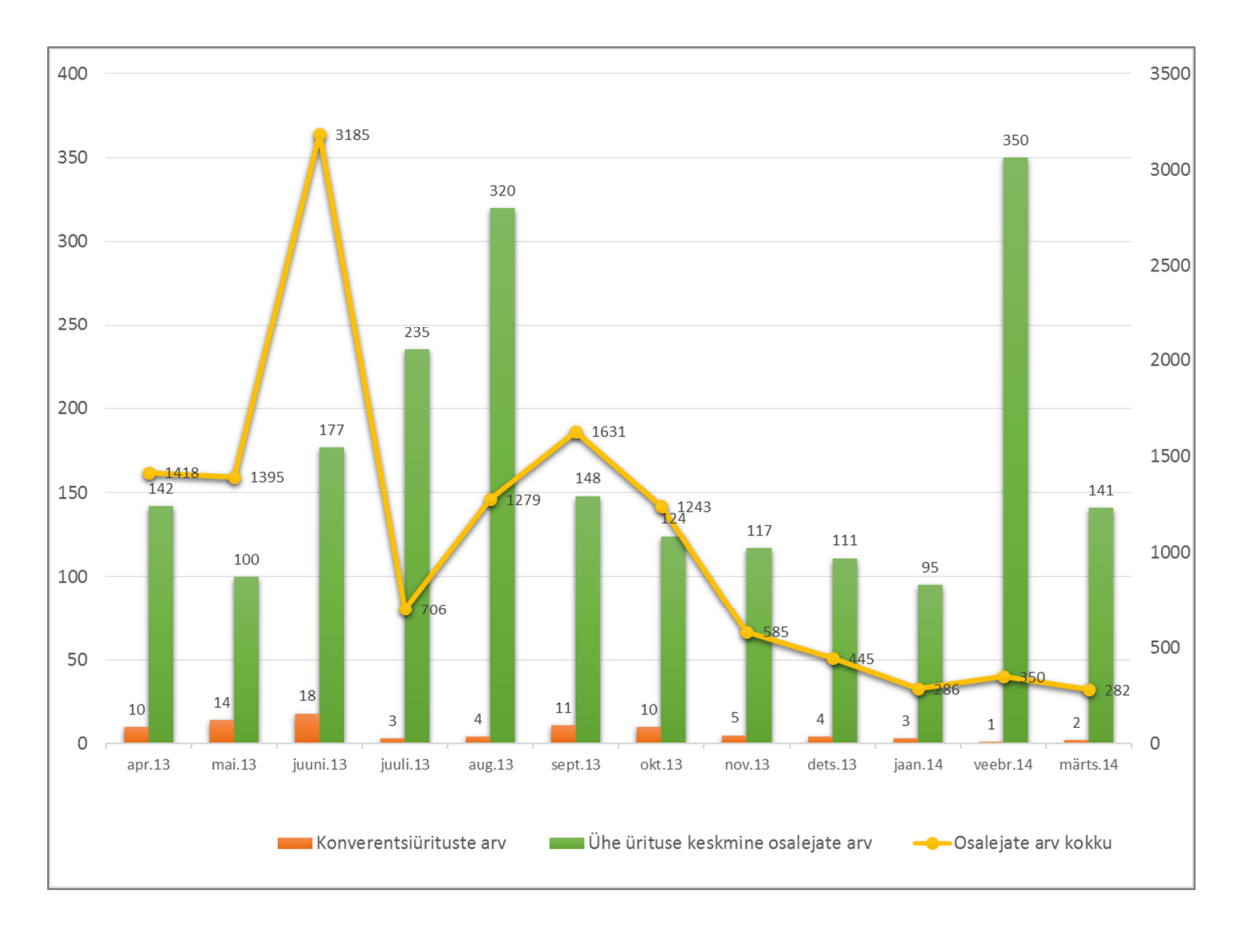

*Joonis 4. Ürituste jagunemine osalejate arvu ja kuude lõikes ICCA andmete põhjal.*

Eestis korraldatavate konverentsiürituste statistikat uurides selgus, et keskmiselt osaleb ühel üritusel Eestis 53 osalejat, kuid korraldatakse ka suuri rahvusvahelisi üritusi, mille

osalejate arv võib ulatuda kuni 300-400 osalejani. Seega leiab autor, et potentsiaalseid kasutajaid rakendusele leidub.

# **3.2. Rakenduse jaoks olulisemate funktsioonide kaardistamine**

Järgmiseks soovis autor välja selgitada, millised rakenduse võimalused on Eesti tingimustes suuremate konverentside ja ürituste korraldamisega tegelevate ettevõtete hinnangul olulised ja millised mitte. Autor pidas olulisemaks just suurte konverentside korraldamisega seotud ettevõtete hinnangut, sest nende vajadus konverentsirakenduse järele on suurem. Lisaks arvab autor, et suurematel ettevõtetel on rakendusele selgemad nõudmised.

Ettevõtetepoolse arvamuse ja hinnangu saamiseks koostas autor küsimustiku, kuhu on koondatud peatükis 2.3 välja toodud rakenduste võimalused koos autoripoolse lühiselgitusega ja palutud nende olulisust konverentsirakenduses hinnata skaalal ühest viieni ehk ebaolulisest väga oluliseni. Küsitlus on eraldi välja toodud töö lisas 1.

Töö autor sai vastused viielt Eestis suurte konverentside korraldamisega tegelevalt ettevõttelt. Vastuste põhjal jääb ettevõtete keskmine konverentsil osalejate arv 150-200 osaleja ringi. Toodi välja ka asjaolu, et see number võib varieeruda väiksematest üritustest ka kuni 400 osalejani. Saadud vastus ühtis juba eespool joonisel 4 välja toodud ICCA andmetega.

Järgnevalt analüüsis töö autor saadud vastuseid. Esmalt toob ta välja funktsioonid, mille puhul jäid vastajad suures osas ühele nõule ning mida peavad rakenduse juures väga oluliseks. Joonisel 5 on välja toodud rakenduse võimalused, mis said vastajatelt hindeks viiepunktiskaalal üksnes nelja või viie ning on seetõttu vastajate koondhinnangul rakenduse jaoks kõige olulisemad.

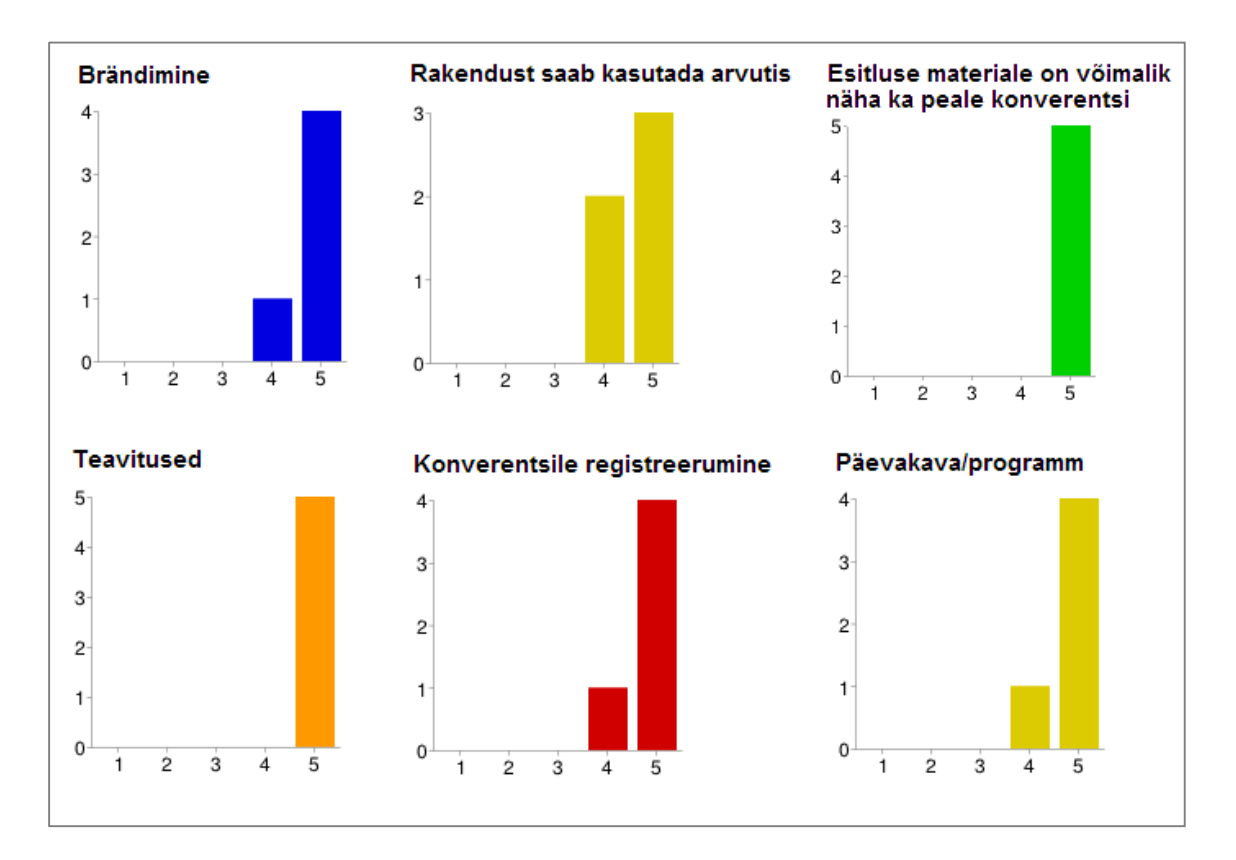

*Joonis 5. Konverentsirakenduse jaoks väga olulised funktsioonid.*

Jooniselt selgub, et kõige olulisemaks rakenduse juures peetakse, et esitluste materjale on võimalik näha ka peale konverentsi lõppu ning võimalust osalejatele ürituse ajal saata teavitusi. Teavitusi peetakse oluliseks ilmselt seetõttu, et sageli võib ette tulla muudatusi konverentsi programmis ning teavituste saatmine on väga mugav viis kasutajaid sellest informeerida. Seda eriti siis, kui üritus on mitmepäevane või paralleelsete sessioonidega, sest sel juhul ei pruugi olla võimalik kasutajaid toimunud muudatusest korraga teavitada. E-posti teel saadetud teavitus ei pruugi aga kõigile aegsasti märgatav olla. Materjalidele ligipääs peale konverentsi lõppu on samuti tähtis, sest sageli on üritustel palju uut informatsiooni, mida ei jõua ürituse ajal läbi vaadata, paralleelselt toimuvate ettekannete korral ei olegi võimalik neil kõigil osaleda. Hilisem ligipääs materjalidele võimaldab tagada, et kasutaja saab tutvuda ka nende ettekannete ja materjalidega, mis talle huvi pakuvad, kuid mis jäid ürituse ajal piisava tähelepanuta.

Veel peetakse väga oluliseks, et konverentsil osaleja saaks rakendust kasutades ise üritusele registreeruda. Samuti peaks rakendust vastajate hinnangul olema võimalik kasutada lisaks nutiseadmele ka arvuti vahendusel. Viimase põhjuseks arvab autor olevat asjaolu, et dokumentidega tutvumine ning kommentaaride kirjutamine on arvutis kiirem ning mugavam. Konverentsile ise registreerumine on oluline seetõttu, et suure hulga

osalejate korral võtab registreerumine sageli palju aega, kuid kiirust ning mugavust hindavad konverentsidel osalejad ning ka korraldajad kõrgelt.

Samuti leidsid ürituste korraldajad, et ürituse väga oluliseks osaks on programm ning seda peaks kindlasti rakenduses saama vaadata. Lisaks hinnati väga kõrgelt ka võimalust rakenduse välimust muuta vastavalt enda ettevõttele iseloomulikku värviskeemi kasutades või lisades lehekülgedele ettevõtte logo.

Pärast olulisemate funktsioonide väljaselgitamist toob autor välja ka need rakenduse funktsioonid, mis välja pakuti, kuid mis vastajate hinnangul ei ole prioriteetsed või said väga erinevat vastukaja. Joonisel 6 on näha rakenduse funktsioonid, mida peeti vähemoluliseks.

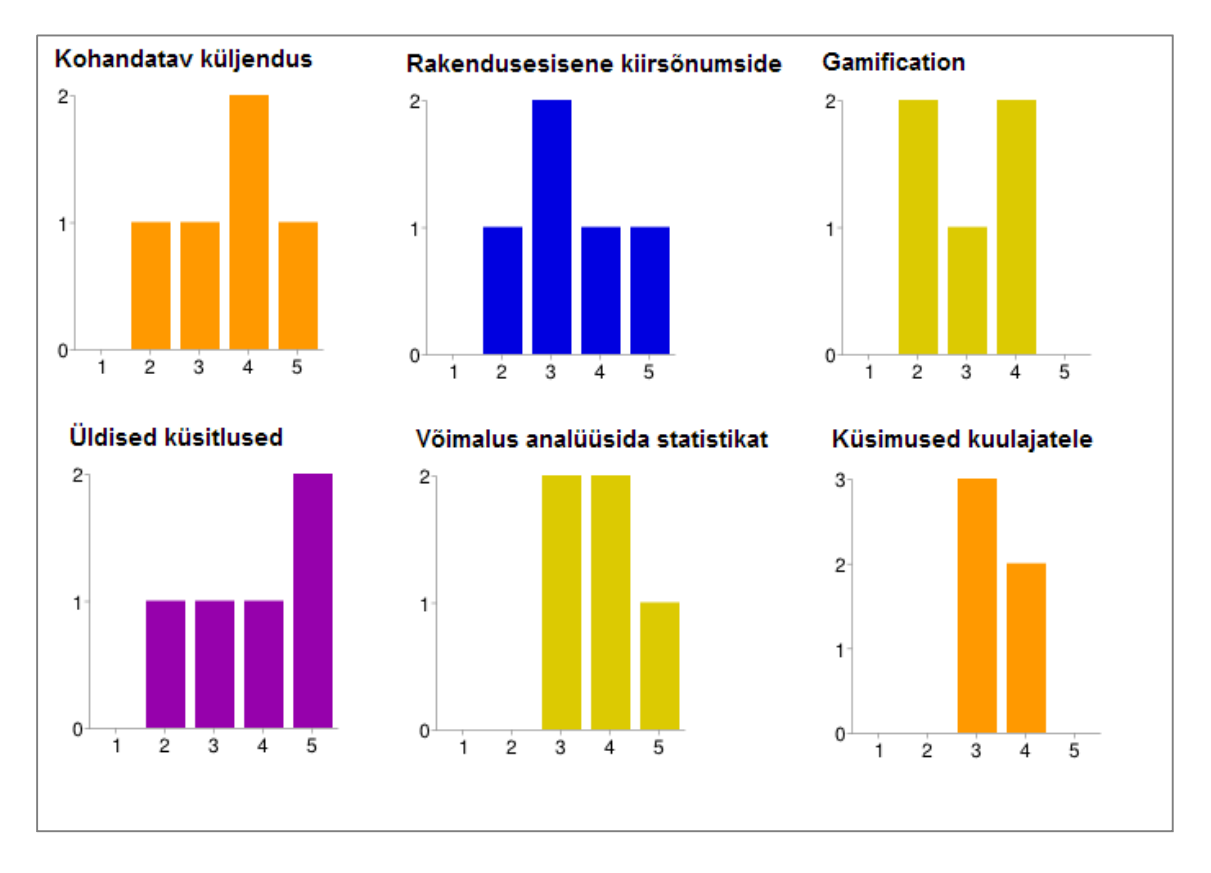

*Joonis 6. Konverentsirakenduse jaoks vähemolulised funktsioonid.*

Jooniselt 6 on näha, et muu funktsionaalsusega võrreldes peetakse rakenduse juures vähem oluliseks võimalusi, mis on seotud küsimuste esitamise ning vastuste analüüsiga. Üldiste küsimuste all on mõeldud ürituse korraldaja poolt esitatavaid küsimusi konverentsil osalejatele, näiteks: "Kuidas jäid rahule ürituse korraldamisega?". Samuti ei pea üritusekorraldajad eriti oluliseks esineja võimalust esitada kuulajatele küsimusi. Seevastu peeti küsimuste esitamise võimalust kuulajatelt esinejatele mõnevõrra

olulisemaks, seetõttu ei ole joonisele 6 seda ka välja toodud. *Gamification* tähendab teenuse või protsessi täiustamist mänguliste elementide lisamisega, osalejate kaasamise eesmärgil [15]. Viimast ei pidanud ürituste korraldajad rakenduse juures samuti kuigi oluliseks.

Ebaolulisemaks peeti veel konverentsirakenduse küljenduse muutmist. Võib arvata, et rakenduse värvide muutmine ning logode lisamine on ettevõtete jaoks piisav ning küljenduse muutmine võib konverentsi korraldajate jaoks osutuda keerukaks. Lisaks sai muuga võrreldes madalama hinnangu rakendusesisese kiirsõnumside ehk *chat*i olemasolu. Autor põhjendab seda asjaoluga, et kuna sotsiaalmeediaga ühendatust hinnati üsna kõrgelt, on see funktsioon kasutatav näiteks Facebookis.

Joonis 6 illustreerib hästi ka seda, et ürituste korraldajad ei ole rakenduse funktsionaalsuse osas kõige suhtes ühel meelel. Kuna vastajate arv oli suhteliselt väike, on autoril keeruline prototüübi loomisel üht funktsiooni teisele eelistada. Näiteks kuulajate profiili olemasolu ning päevakava sidumist kasutaja kalendriga hindasid vastajad võrdselt. Kuna erinevaid kalendri platvorme on palju, osutuks selle funktsionaalsuse realiseerimine keerukaks. Veelgi enam, kuna sponsori ja esineja profiilide olemasolu hinnati kõrgemalt, otsustas töö autor, et kuulaja profiili teostamine on kalendri funktsionaalsusega võrreldes prototüübis otstarbekam.

# **4. Konverentsirakenduse prototüüp**

# **4.1. Konverentsirakenduse kasutajad**

Rakenduse kasutajad jagunevad vastavalt enda rollile konverentsil viide gruppi:

- Korraldaja. Üritust korraldava firma esindaja, kes tegeleb ürituse haldusküsimustega.
- Esineja. Üritusel vähemalt ühe ettekandega üles astuja. Vastutab enda ettekande andmete ja materjalide eest.
- Kuulaja. Üritusel osaleja, rakenduses oleva info tarbija.
- Sponsor. Üritust toetava ettevõtte esindaja. Vastutab sponsori profiili ja sponsori ettekannete eest.
- Administraator. Rakenduse toimimise ja tehnilise poole eest vastutav kasutaja.

# **4.2. Rakenduse funktsionaalsus**

Rakenduse lihtsamaks haldamiseks on see jagatud eraldi väiksemateks osadeks, millest igaüks täidab kindlat funktsiooni. Mooduliteks on:

- süsteemi sisenemine;
- osalejad;
- programm;
- sotsiaalmeedia;
- lisafunktsioonid;
- administreerimine.

Järgnevalt kirjeldatakse moodulite funktsionaalsust tegevusdiagrammide ning kasutuslugude abil.

# **4.2.1. Moodul: Süsteemi sisenemine**

Süsteemi saavad kasutada vaid autenditud kasutajad, igal kasutajal peab olema unikaalne kasutajatunnus ning sellega seotud parool. Kasutajatunnuseks on üritusel osaleja e-posti aadress. Süsteemis on kasutajale määratud roll (esineja, sponsor, kuulaja, korraldaja, administraator) ning peale autentimist kuvatakse tema rollile vastav esileht. Süsteemi sisenemise tegevusdiagramm on toodud joonisel 7 ja mooduli kasutuslood joonisel 8.

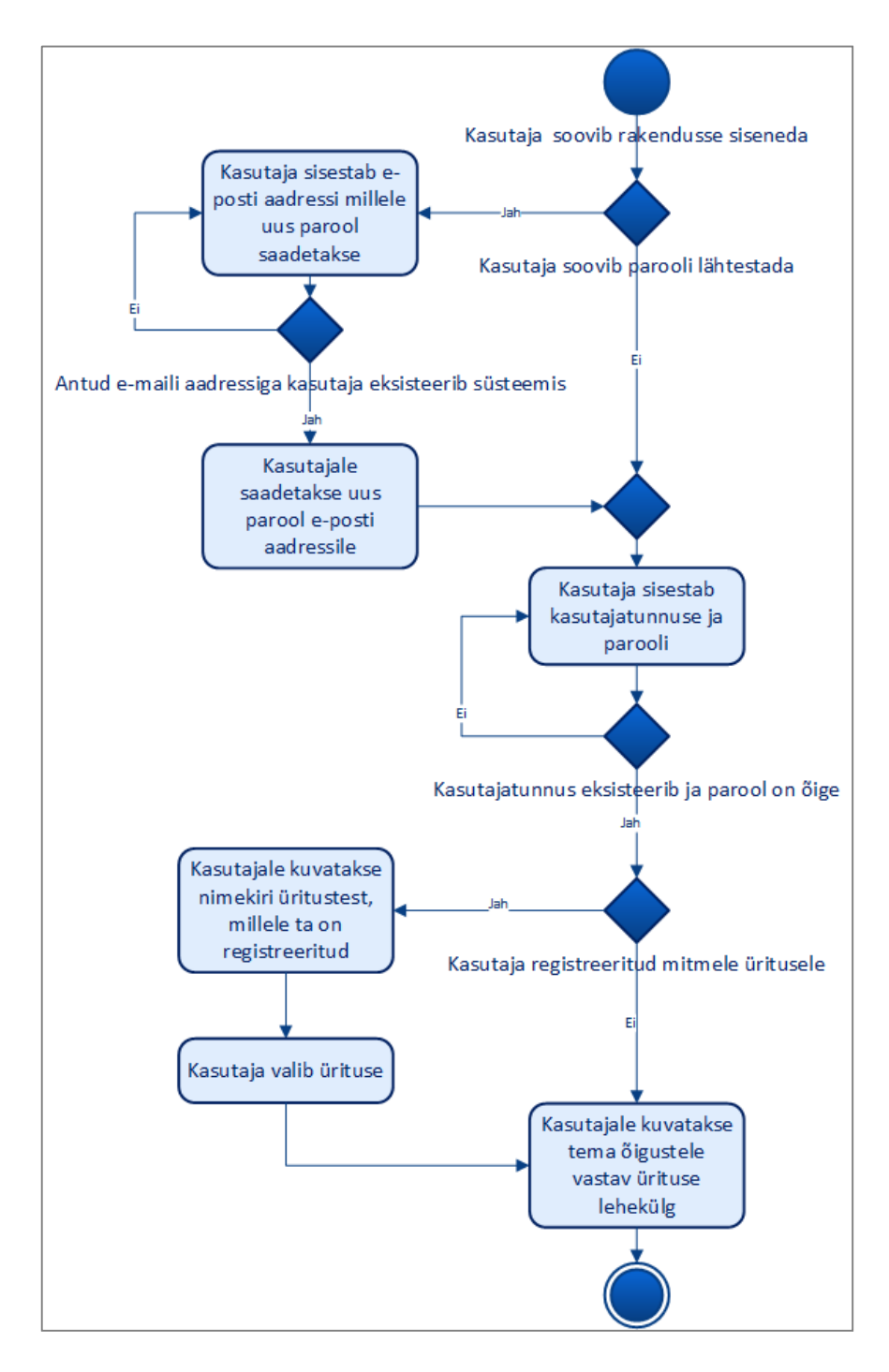

*Joonis 7. Süsteemi sisenemise mooduli tegevusdiagramm.*

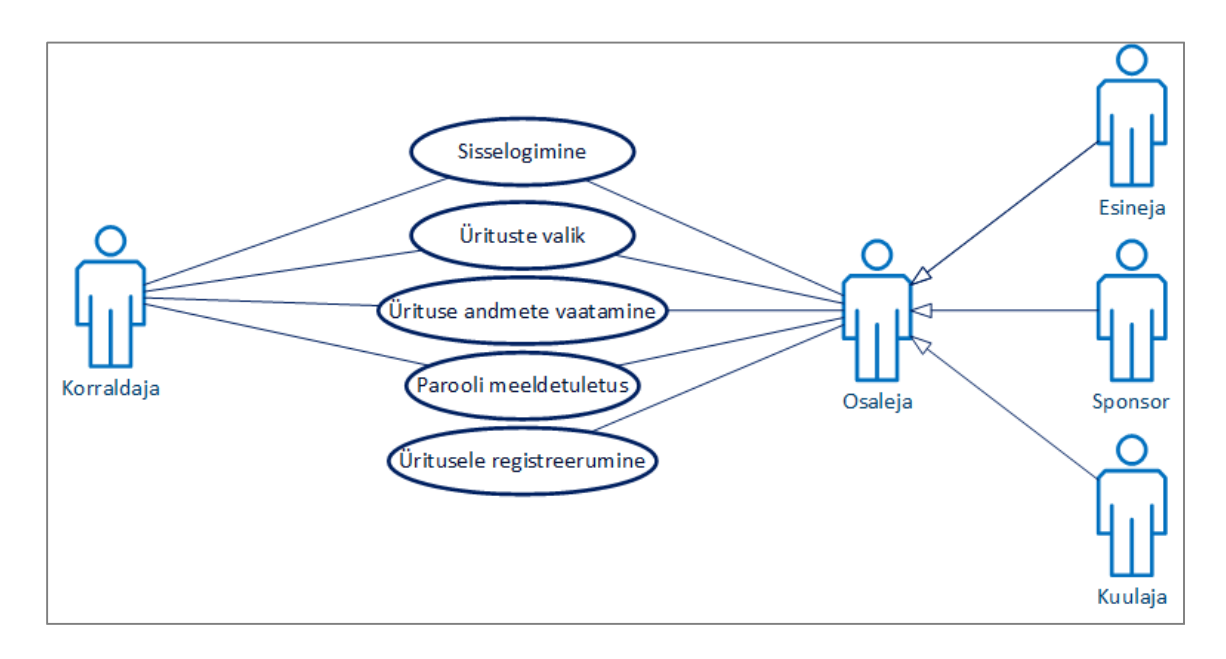

*Joonis 8. Süsteemi sisenemise mooduli kasutuslugude diagramm.*

## **Sisselogimine**

- Põhistsenaarium:
	- o Kasutaja avab rakenduse, sisestab enda kasutajatunnuse ja parooli.
	- o Süsteem autendib kasutaja ning kuvab kasutajale tema õigustele vastava ürituste valiku lehekülje.
- Alternatiivid:
	- o Kasutaja sisestab vale salasõna või kasutajatunnuse. Süsteem kuvab teate, et kasutajanimi või salasõna on vale ning laseb andmed uuesti sisestada.

# **Ürituste valik**

- Põhistsenaarium:
	- o Kasutaja avab ürituste valimise lehekülje.
	- o Süsteem kuvab kasutajale nimekirja üritustest, millele ta on registreeritud.
- Alternatiivid:
	- o Kasutaja on registreeritud vaid ühele üritusele.
	- o Süsteem kuvab kasutajale tema õigustele vastava ürituse lehekülje.

## **Ürituse andmete vaatamine**

- Põhistsenaarium:
	- o Kasutaja avab ürituse lehekülje.
	- o Süsteem kuvab kasutajale tema õigustele vastava ürituse andmete lehe.

#### **Parooli meeldetuletus**

- Põhistsenaarium:
	- o Kasutaja ei mäleta enda salasõna ning valib salasõna meeldetuletuse.
	- o Süsteem palub sisestada e-posti aadressi, kuhu parool saata.
	- o Kasutaja sisestab e-posti aadressi.
	- o Süsteem kontrollib, kas sellise meiliaadressiga kasutaja on süsteemis registreeritud ning saadab kasutajale uue salasõna.

# **Üritusele registreerumine**

- Põhistsenaarium
	- o Kasutaja ei ole süsteemis registreeritud, kuid soovib üritusel osaleda. Kasutaja valib üritusele registreerumise.
	- o Süsteem palub kasutajal sisestada e-posti aadressi.
	- o Süsteem saadab kasutaja e-posti aadressile registreerumise vormi ning info osalustasude kohta.

## **4.2.2. Moodul: Osalejad**

Kasutajale kuvatakse kõik üritusel osalejad, kes ei ole enda kontot teistele nähtamatuks teinud. Et osalejaid kiiremini leida, on nad jagatud kolmeks: esinejad, kuulajad ning sponsorid. Vaikimisi kuvatakse kasutajale esinejate vaade. Kõigis vaadetes on võimalik osalejaid nime järgi otsida. Osaleja nimele vajutades kuvatakse tema profiil. Osalejate mooduli tegevusdiagramm on toodud joonisel 9 ja mooduli kasutuslood joonisel 10.

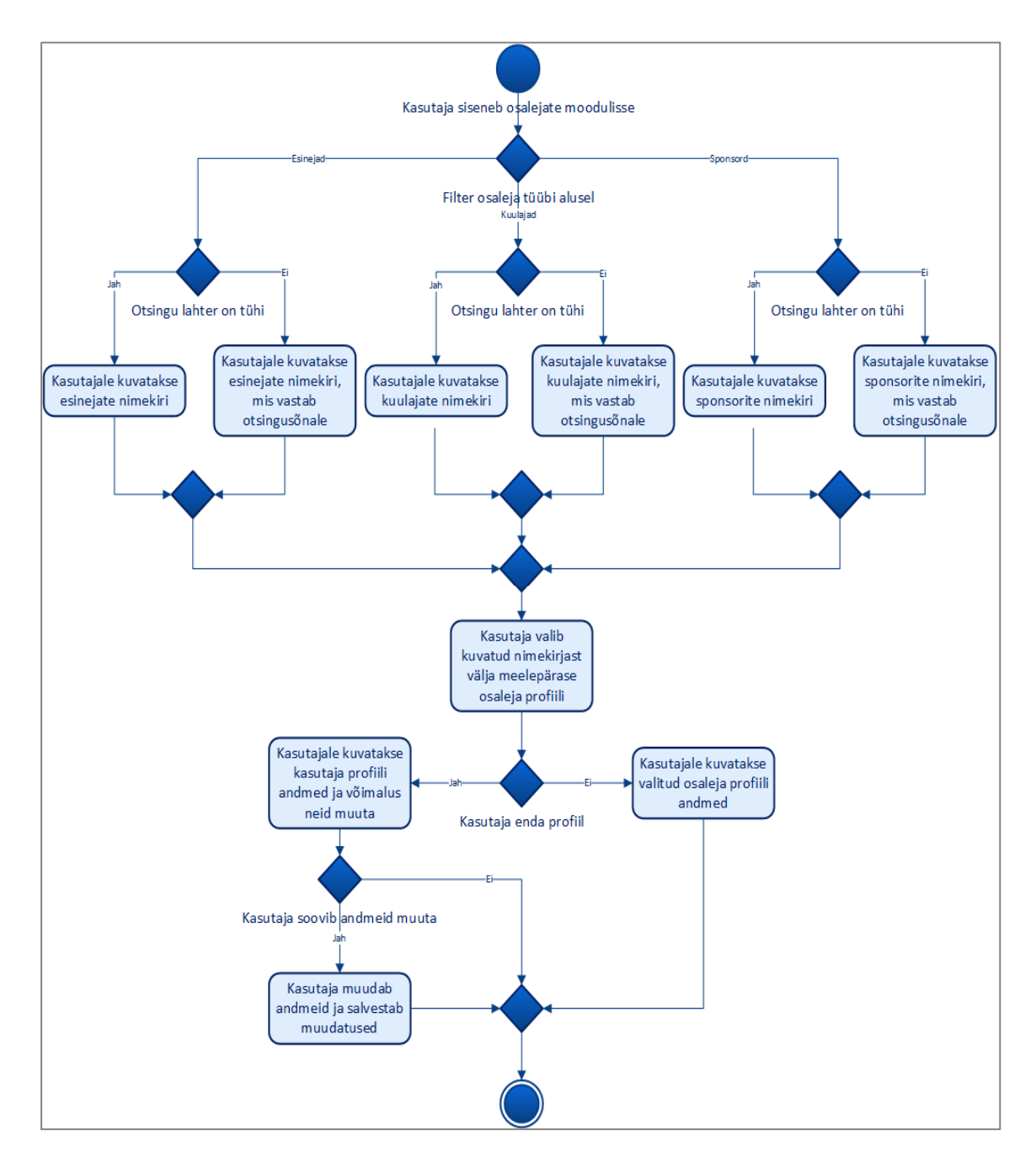

*Joonis 9. Osalejate mooduli tegevusdiagramm.*

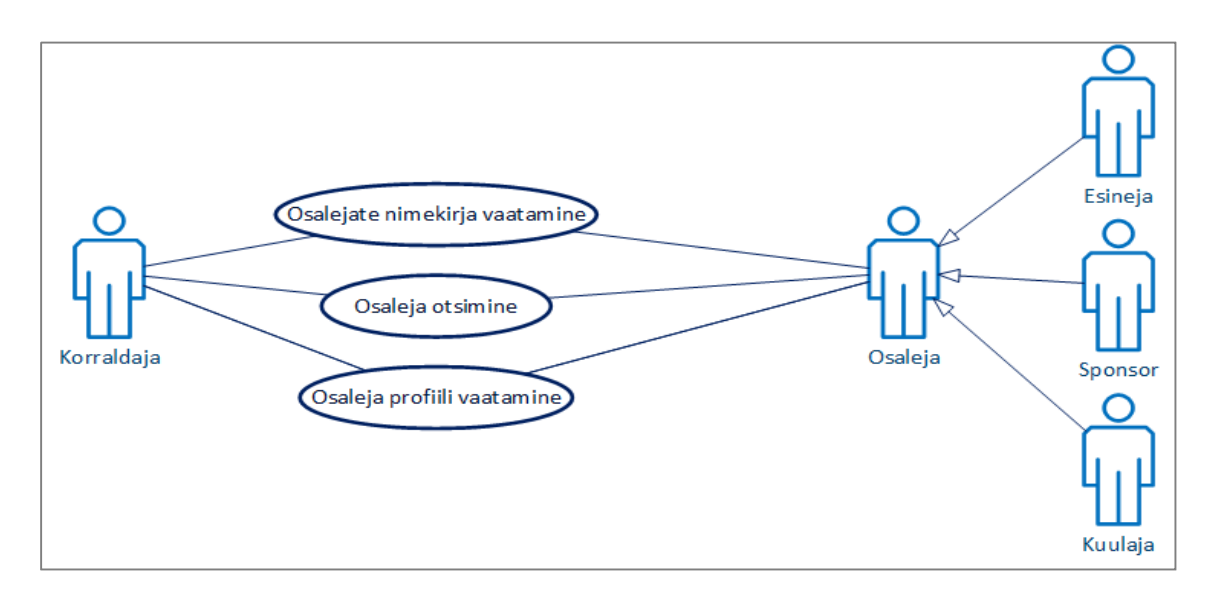

*Joonis 10. Osalejate mooduli kasutuslugude diagramm.*

## **Osalejate nimekirja vaatamine**

- Põhistsenaarium:
	- o Kasutaja avab osalejate lehekülje.
	- o Süsteem kuvab kasutajale kõik üritusel osalejad, kes ei ole enda profiili teistele nähtamatuks teinud. Osalejad on filtreeritud rolli järgi, kasutaja saab valida, kas ta soovib näha esinejaid, kuulajaid või sponsoreid. Osalejad on reastatud perekonnanime järgi tähestikulises järjekorras.

## **Osaleja otsimine**

- **P**õhistsenaarium:
	- o Kasutaja sisestab otsingusõna ning süsteem kuvab päringule vastavad tulemused.

## **Osaleja profiili vaatamine**

- Põhistsenaarium:
	- o Kasutaja avab üritusel osaleja profiili.
	- o Süsteem kuvab kasutajale osaleja andmed, mis on süsteemis olemas.

## **4.2.3. Moodul: Programm**

Kasutajale kuvatakse kogu ürituse programm. Päeva jooksul toimuv on jagatud sessioonidesse. Ühe sessiooni raames võib toimuda ka mitu paralleelset ettekannet, neid näeb kasutaja, kui vajutab vastava sessiooni nimele. Ettekande nimele vajutades avaneb

ettekande lehekülg, kus on välja toodud info ettekande kohta (pealkiri ja kirjeldus, esinejad, aeg, ruum, sotsiaalmeedias kasutamiseks mõeldud märksõna, failid, mis ettekandega seotud ja märkeruut, mille valimisega lisab kasutaja end ettekande kuulajaks). Ettekande lehel on lisaks arutelu vaade, kus kuvatakse esinejate poolt kuulajatele mõeldud küsitlused, samuti saab kuulaja esitada esinejale küsimusi või kirjutada kommentaare. Kõiki sessioone, millele on kasutaja end kuulajaks määranud, kuvatakse programmi leheküljel kasutaja programmi vaates. Programmi mooduli tegevusdiagramm on toodud joonisel 11 ja mooduli kasutuslood joonisel 12.

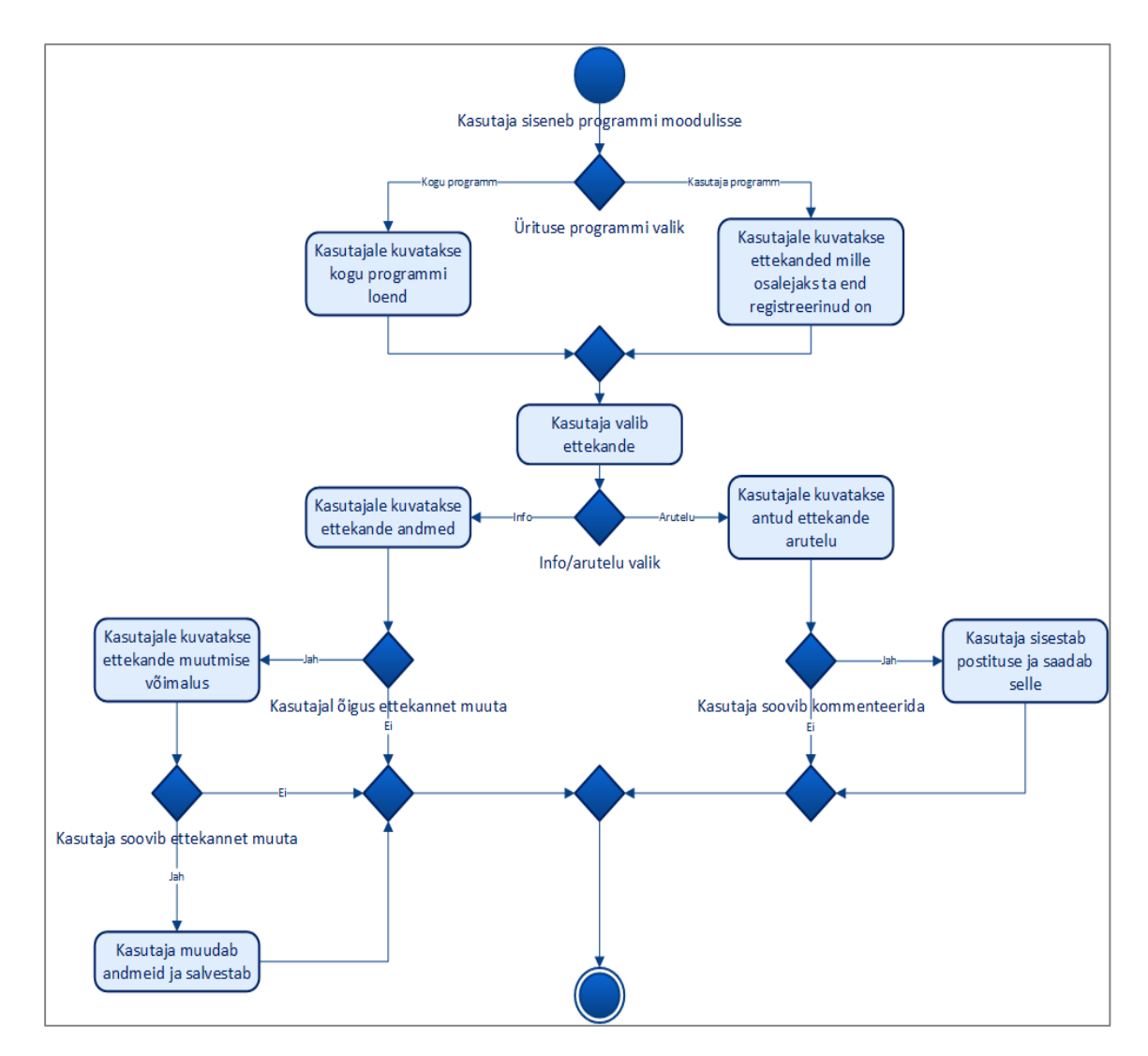

*Joonis 11. Programmi mooduli tegevusdiagramm.*

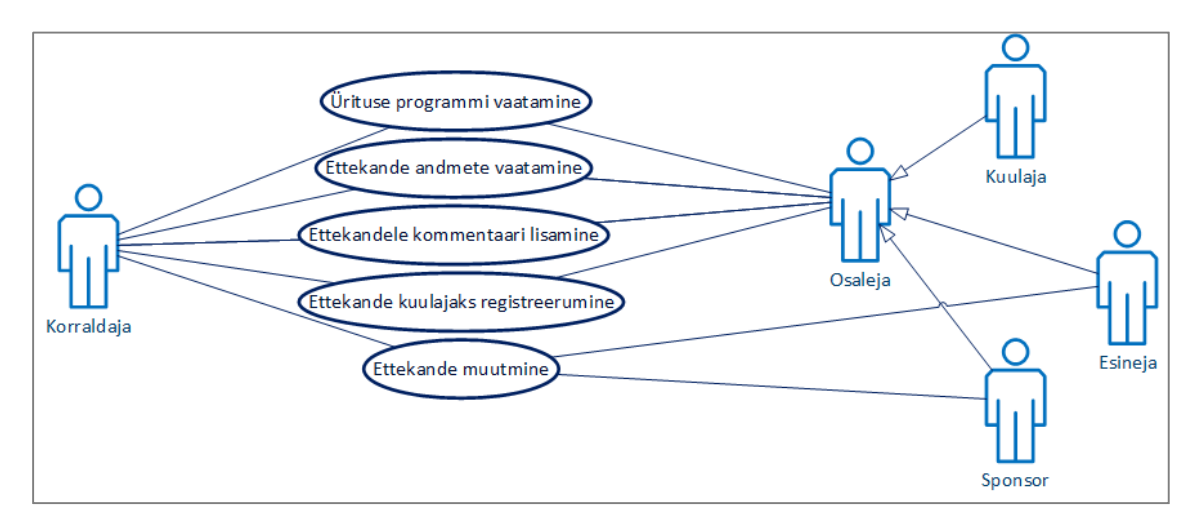

*Joonis 12. Programmi mooduli kasutuslugude diagramm.*

## **Ürituse programmi vaatamine**

- Põhistsenaarium:
	- o Kasutaja avab ürituse programmi lehekülje ning valib, kas soovib näha kogu programmi või personaalset programmi.
	- o Süsteem kuvab kasutajale vastavalt kõik sessioonid või sessioonid, millel kasutaja osaleb.

## **Ettekande andmete vaatamine**

- Põhistsenaarium:
	- o Kasutaja avab ettekande lehekülje ning valib, kas soovib näha ettekande andmeid või ettekandega seotud arutelu.
	- o Süsteem kuvab kasutajale ettekandega seotud info.

## **Ettekandele kommentaari lisamine**

- Põhistsenaarium:
	- o Kasutaja avab ettekande, millele ta soovib kommentaari või küsimust lisada, ning läheb ettekande arutelu lehele.
	- o Kasutaja postitab kommentaari või küsimuse.

#### **Ettekande kuulajaks registreerumine**

- Põhistsenaarium:
	- o Kasutaja avab ettekande, mille kuulajaks ta soovib registreeruda.
	- o Kasutaja märgistab osalemissoovi tähistava märkeruudu.

o Süsteem lisab ettekande kasutaja programmi lehele.

#### **Ettekande muutmine**

- Põhistsenaarium:
	- o Kasutaja avab ettekande, mida ta soovib muuta. Valib ettekande muutmise ning muudab või lisab ettekande leheküljele andmeid.

## **4.2.4. Moodul: Sotsiaalmeedia**

Sotsiaalmeedia lehele on koondatud ürituse märksõna sisaldavad sotsiaalmeedia postitused. Lisaks on võimalik lehel ise vastava märksõnaga postitus koostada. Näitena on prototüübis kasutatud Twitterit. Sotsiaalmeedia mooduli tegevusdiagramm on toodud joonisel 13 ja mooduli kasutuslood joonisel 14.

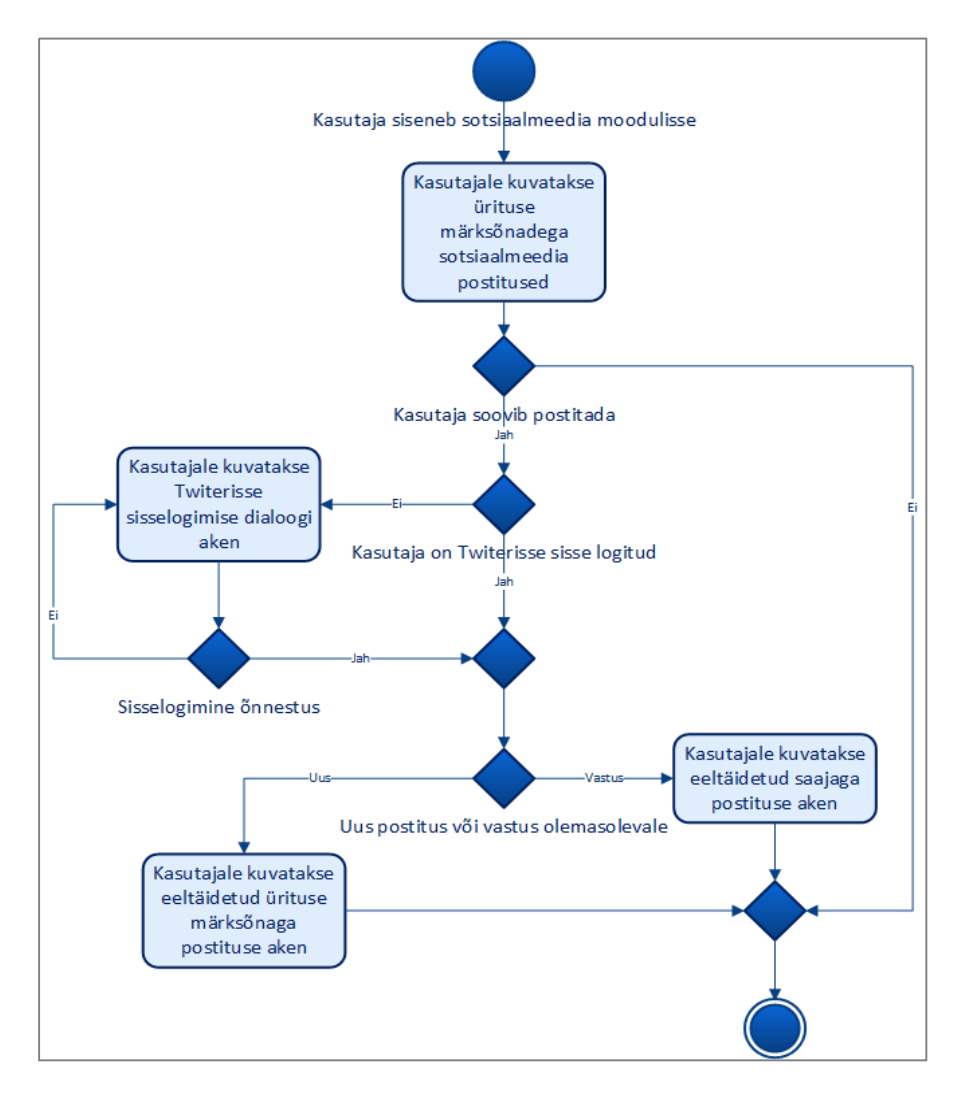

*Joonis 13. Sotsiaalmeedia mooduli tegevusdiagramm.*

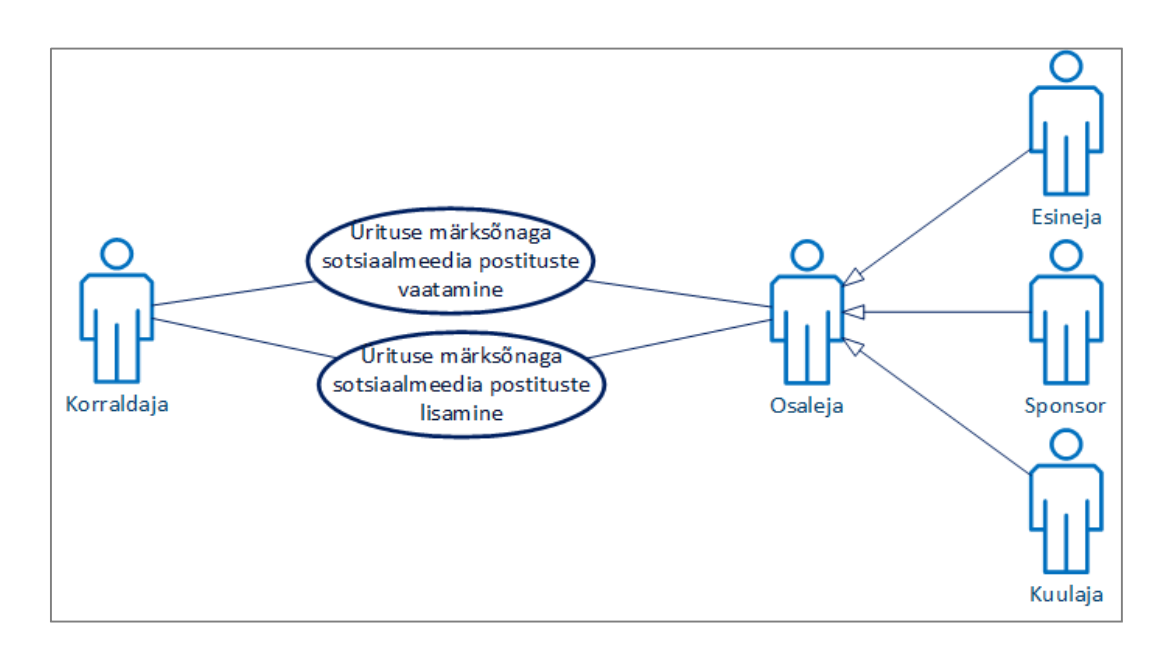

*Joonis 14. Sotsiaalmeedia mooduli kasutuslugude diagramm.*

## **Ürituse märksõnaga sotsiaalmeedia postituste vaatamine**

- **P**õhistsenaarium:
	- o Kasutaja avab sotsiaalmeedia lehekülje.
	- o Süsteem kuvab kasutajale viimased ürituse märksõnaga seotud sotsiaalmeedia postitused.

## **Ürituse märksõnaga sotsiaalmeedia postituste lisamine**

- Põhistsenaarium:
	- o Kasutaja avab sotsiaalmeedia lehekülje ning valib uue postituse kirjutamise.
	- o Süsteem kuvab kasutajale võimaluse sisestada sotsiaalmeedia postitus.
- Alternatiivid:
	- o Kasutaja ei ole seotud sotsiaalmeedia lehele sisse logitud.
	- o Süsteem kuvab lehele sisselogimise dialoogi akna.

## **4.2.5. Moodul: Lisafunktsioonid**

Lisafunktsioonide alla on koondatud rakenduse seadistamine ning rakenduse kasutamise juhendid, veel võib sealt leida integreeritud QR-koodi lugeja. Sotsiaalmeedia tegevusdiagramm on toodud joonisel 15 ja mooduli kasutuslood joonisel 16.

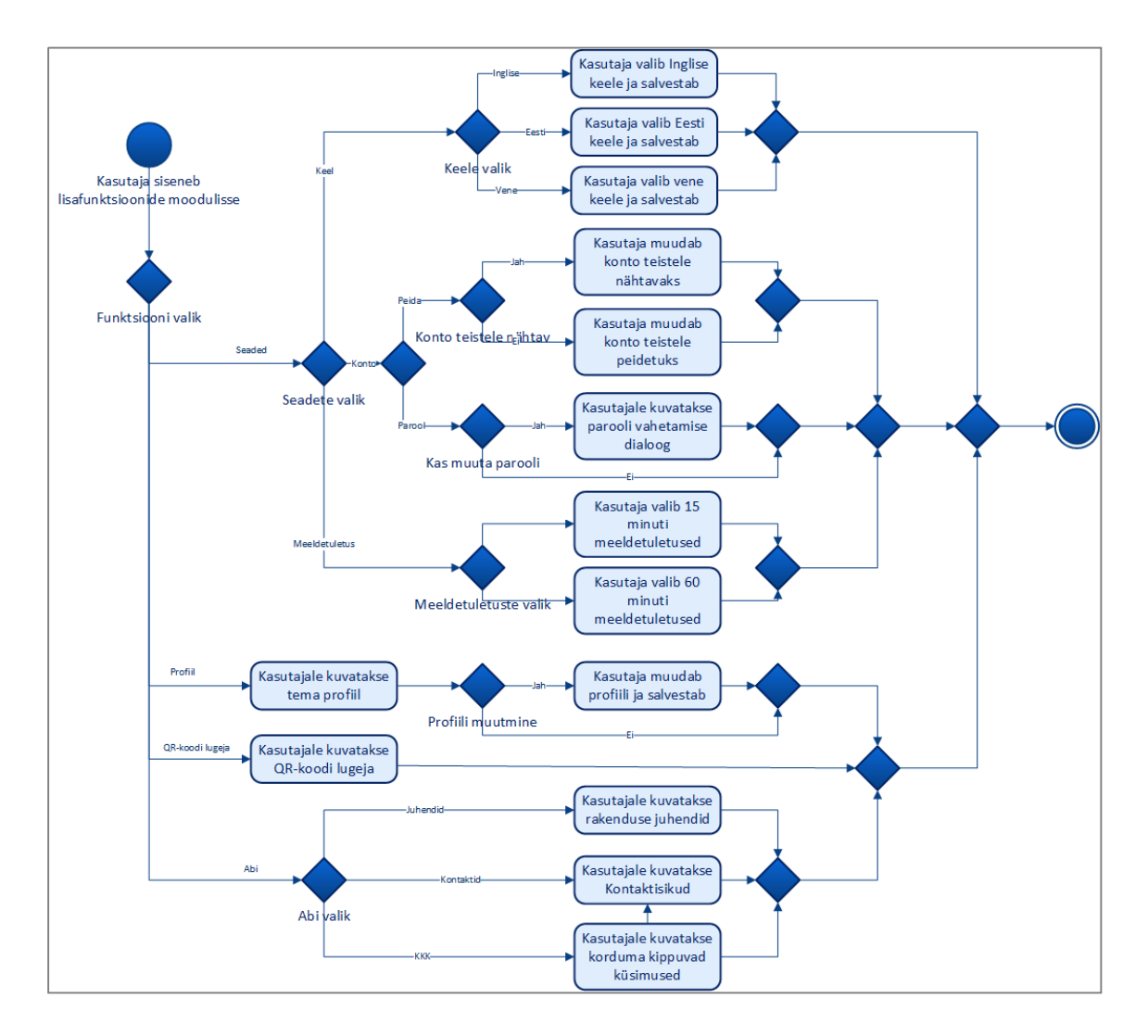

*Joonis 15. Lisafunktsioonide mooduli tegevusdiagramm.*

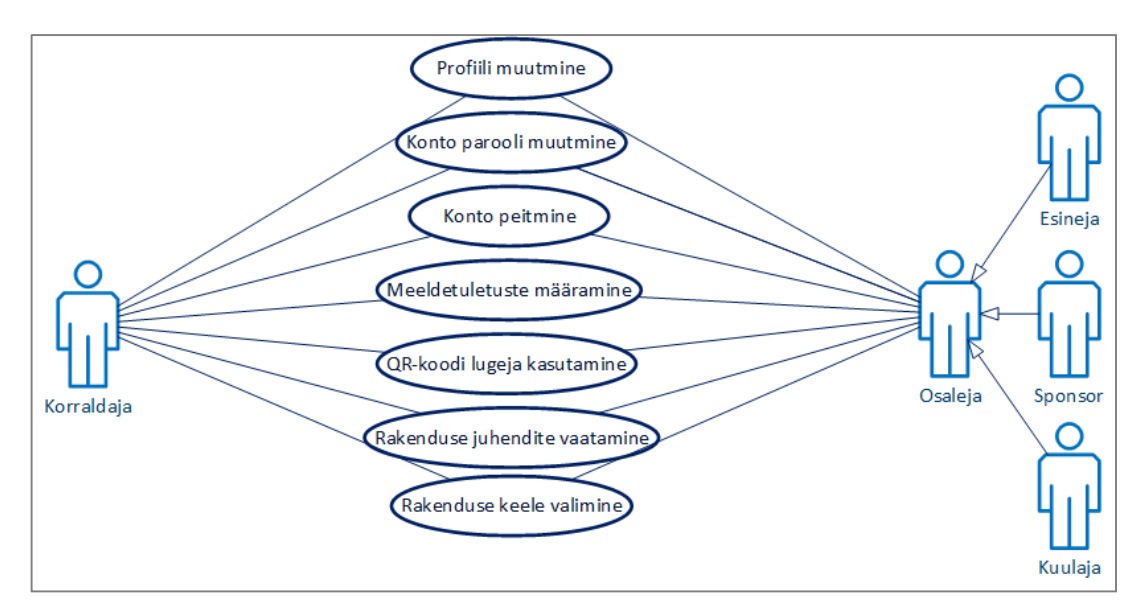

*Joonis 16. Lisafunktsioonide mooduli kasutuslugude diagramm.*

## **Profiili muutmine**

- Põhistsenaarium:
	- o Kasutaja avab enda profiili muutmise lehe.
	- o Süsteem kuvab talle tema profiili väljad koos seal juba olemasoleva infoga.
	- o Kasutaja muudab ja/või lisab andmeid.
	- o Süsteem salvestab andmete muudatuse.

#### **Konto parooli muutmine**

- Põhistsenaarium:
	- o Kasutaja avab seadete lehekülje ning valib parooli muutmise.
	- o Süsteem palub sisestada vana parooli ning kaks korda uut parooli.
	- o Kasutaja täidab nõutud väljad ning süsteem salvestab parooli muutuse.
- Alternatiivid:
	- o Kasutaja sisestab vana parooli valesti ja/või uued paroolid ei ühtinud.
	- o Süsteem kuvab teate, et paroolivahetus ei õnnestunud.
	- o Süsteem võimaldab kasutajal andmed uuesti sisestada.

#### **Konto peitmine**

- Põhistsenaarium:
	- o Kasutaja avab rakenduse seadete lehekülje ning eemaldab märgistuse konto teistele näitamise märkeruudust.
	- o Süsteem ei kuva osalejate lehel kasutaja profiili.

#### **Meeldetuletuste määramine**

- Põhistsenaarium:
	- o Kasutaja avab seadete lehekülje ning märgib meeldetuletuse juures, kui palju aega enne sessiooni ta soovib meeldetuletusi saada. Soovi korral saab kasutaja meeldetuletused ka eemaldada.

## **QR-koodi lugeja kasutamine**

- Põhistsenaarium:
	- o Kasutaja avab QR-koodi lugeja ning näitab nutiseadme kaamerasse soovitavat koodi.

o Süsteem tunneb koodi ära ning dekodeerib sealse info, seejärel suunatakse kasutaja vastavalt koodilt loetud infole õigesse keskkonda.

#### **Rakenduse juhendite vaatamine**

- Põhistsenaarium:
	- o Kasutaja avab rakenduse juhendite lehe, valib sobiva juhendi ning tutvub selle sisuga.

## **Rakenduse keele valimine**

- Põhistsenaarium:
	- o Kasutaja avab seadete lehekülje ning valib nimekirjast keele, milles ta soovib rakendust kasutada ja salvestab muutuse.
	- o Kasutajale kuvatakse rakendus valitud keeles.

#### **4.2.6. Moodul: Administreerimine**

Kuna administreerimise funktsioone on autori hinnangul raske nutitelefoni väikesel ekraanil täita, on konverentsirakenduse administreerimise funktsionaalsus lahendatud veebirakendusena. Administraatoril on võimalik üritusi vaadata, lisada ja muuta, vaadata toimunud ürituste infot ja raporteid. Lisaks on administraatoril võimalik lisada ja muuta süsteemi kasutajaid ning muuta mobiilirakenduse väljanägemist. Administreerimise mooduli põhilised tegevusdiagrammid on toodud joonisel 17 ja 18, administreerimise mooduli kasutuslood joonisel 19.

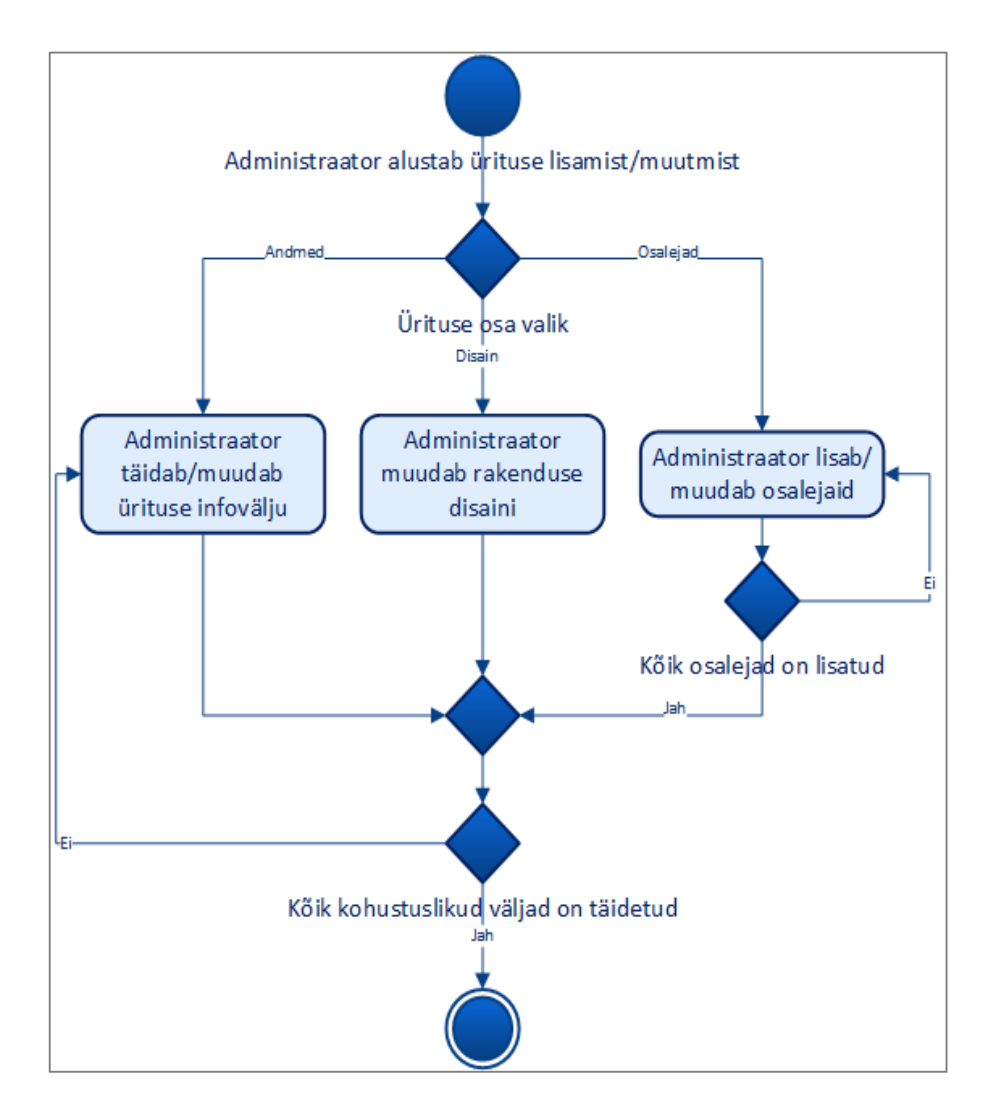

*Joonis 17. Administreerimise moodul: ürituse tegevusdiagramm.*

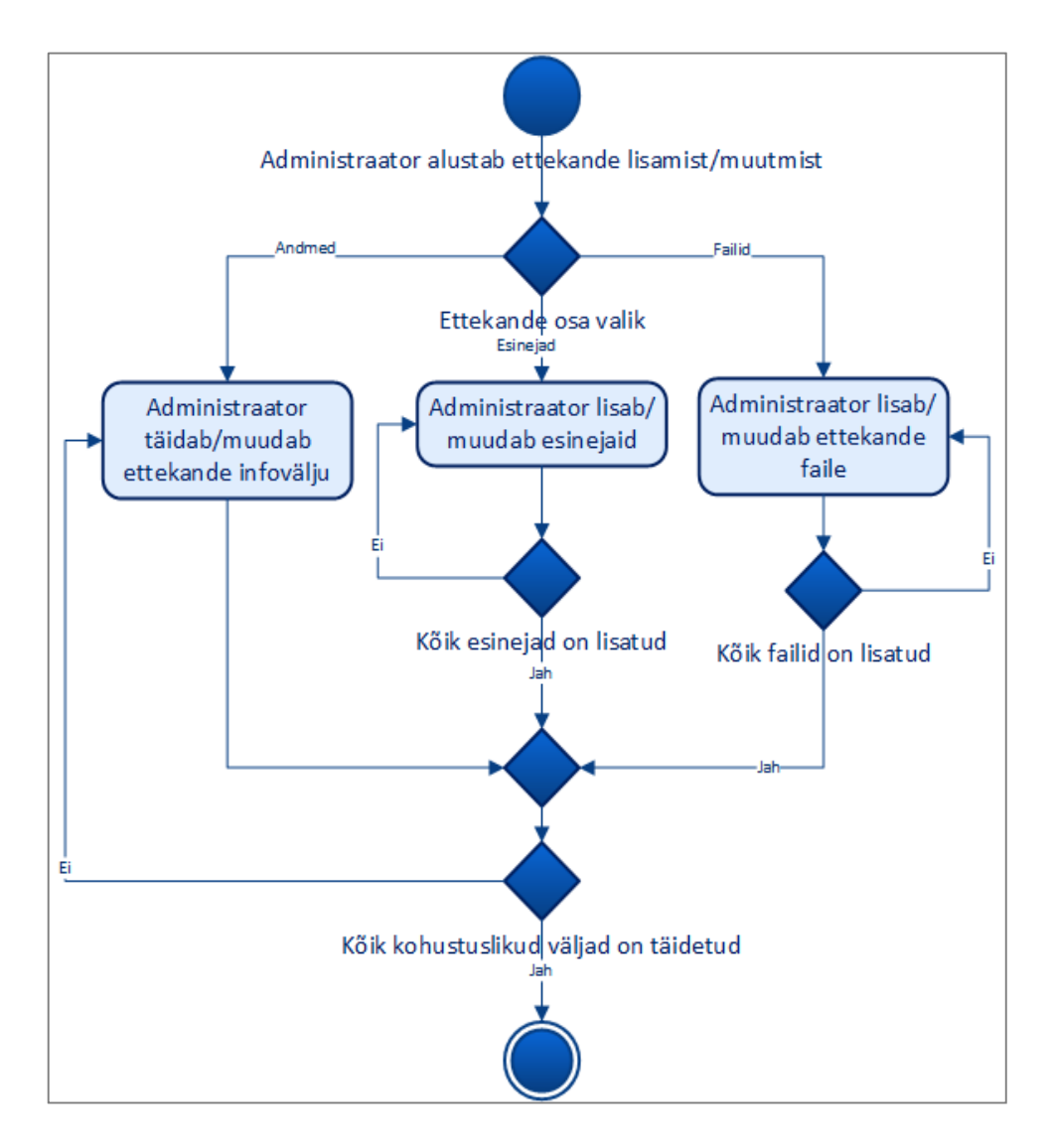

*Joonis 18. Administreerimise moodul. Ettekande tegevusdiagramm.*

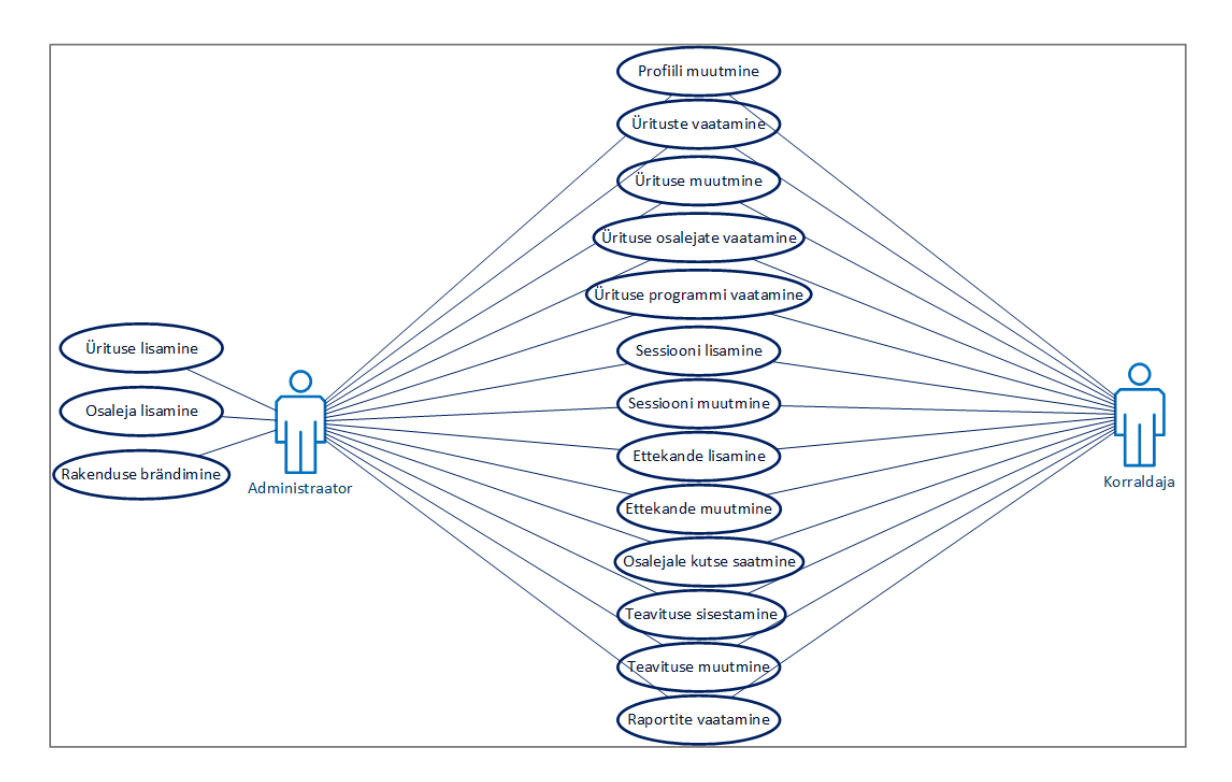

*Joonis 19. Administreerimise mooduli kasutuslugude diagramm.*

## **Profiili muutmine**

- Põhistsenaarium:
	- o Kasutaja avab profiili muutmise lehekülje, muudab soovitud andmeid ja salvestab.
	- o Süsteem salvestab kasutaja andmed.
- Alternatiivid:
	- o Kasutaja ei sisestanud parooli muutmisel vana parooli õigesti või uue parooli väljad ei ühtinud. Süsteem kuvab sellekohase teate ning kasutajal avaneb võimalus andmeid täiendada.
	- o Kasutaja kustutas mõne kohustusliku välja sisu. Süsteem kuvab sellekohase teate ning kasutajal avaneb võimalus andmeid täiendada.

## **Ürituste vaatamine**

- Põhistsenaarium:
	- o Kasutaja läheb ürituste lehele.
	- o Süsteem kuvab viimati toimunud, hetkel toimuvad ning järgmisena saabuva ürituse andmed. Kasutajal on võimalik eraldi vaadata ka kõiki saabuvaid ning toimunud üritusi.

## **Ürituse muutmine**

- Põhistsenaarium:
	- o Kasutaja alustab ürituse muutmist. Talle kuvatakse juba olemasolevad ürituse andmed. Kasutaja muudab või lisab andmeid vastavalt soovile.
- Alternatiivid:
	- o Kasutaja kustutas mõne kohustusliku välja sisu.
	- o Süsteem kuvab sellekohase teate ning kasutajal avaneb võimalus andmeid täiendada.

## **Ürituse osalejate vaatamine**

- Põhistsenaarium:
	- o Kasutaja valib ürituse, mille osalejaid ta soovib näha, ning valib ürituse lehelt osalejate vaate.
	- o Süsteem kuvab üritusel osalejate ees- ja perekonnanime ning ettevõtte.
	- o Kasutaja filtreerib soovi korral osalejaid nende rolli järgi.
	- o Süsteem kuvab ainult filtrile vastavad osalejad.

## **Ürituse programmi vaatamine**

- Põhistsenaarium:
	- o Kasutaja avab ürituse programmi lehe.
	- o Süsteem kuvab kõik üritusele lisatud sessioonid koos toimumise ajaga.
	- o Kasutaja valib sessiooni, mille ettekandeid ta soovib näha.
	- o Süsteem kuvab kasutajale kõik ettekanded, mis selle sessiooni raames toimuvad.

## **Sessiooni lisamine**

- **P**õhistsenaarium:
	- o Kasutaja alustab uue sessiooni lisamist. Ta täidab ära kohustuslikud väljad (sessiooni nimi, kuupäev, kellaaeg) ning soovi korral ka mittekohustuslikud väljad.
	- o Süsteem salvestab sessiooni andmed ning lisab need ürituse programmis ajaliselt õigesse kohta

#### **Sessiooni muutmine**

- Põhistsenaarium:
	- o Kasutajale kuvatakse olemasolevad sessiooni andmed ning kasutaja muudab või lisab andmeid vastavalt soovile.
	- o Süsteem salvestab muudatused.
- Alternatiivid:
	- o Kasutaja kustutas mõne kohustusliku välja sisu.
	- o Süsteem kuvab sellekohase teate ning kasutajal avaneb võimalus andmeid täiendada.

## **Ettekande lisamine**

- Põhistsenaarium:
	- o Kasutaja valib sessiooni, millele ettekanne lisada ning alustab uue ettekande lisamist. Ta täidab ära kohustuslikud väljad (ettekande nimi, märksõna, esinejad ja ruum) ning soovi korral ka mittekohustuslikud väljad.
	- o Süsteem salvestab andmed ning lisab need sessioonile.
- Alternatiivid:
	- o Kasutaja ei täitnud kõiki kohustuslikke välju.
	- o Süsteem kuvab vastava teate ning võimaldab andmeid täiendada.

## **Ettekande muutmine**

- Põhistsenaarium:
	- o Kasutajale kuvatakse olemasolevad ettekande andmed ning kasutaja muudab või lisab andmeid vastavalt soovile.
	- o Süsteem salvestab muudatused.
- Alternatiivid:
	- o Kasutaja kustutas mõne kohustusliku välja sisu.
	- o Süsteem kuvab sellekohase teate ning kasutajal avaneb võimalus andmeid täiendada.

## **Osalejale kutse saatmine**

Põhistsenaarium:

- o Kasutaja leiab ürituse, millele ta soovib osalejad kutsuda. Kasutaja valib osaleja kutsumise.
- o Süsteem kuvab kasutajale võimaluse sisestada kutsutava(te) e-posti aadressi(d).
- o Kasutaja sisestab e-posti aadressi(d) ning valib kutse saatmise.
- o Süsteem saadab e-posti aadressidele kutse üritusel osalemiseks.

## **Teavituse sisestamine**

- **P**õhistsenaarium:
	- o Kasutaja avab ürituse, mille osalejatele on vaja teade saata, ning valib teate lisamise.
	- o Süsteem palub kasutajal sisestada teate pealkirja ja selle sisu ning valida, kas saata teade koheselt või kindlal ajal.
	- o Kasutaja täidab andmed ja valib sobiva aja ning salvestab teate.
	- o Süsteem saadab teate üritusel osalejatele sisestatud ajal.
- Alternatiivid:
	- o Kasutaja jättis mõne kohustusliku välja täitmata.
	- o Süsteem kuvab sellekohase teate ning kasutajal avaneb võimalus andmeid täiendada.

## **Teavituse muutmine**

- Põhistsenaarium:
	- o Kasutaja valib ürituse, mille teavitust muuta, ning saatmata teadete juurest valib teate, mida soovib muuta.
	- o Süsteem kuvab teate olemasolevad andmed.
	- o Kasutaja lisab või muudab teate andmeid vastavalt soovile.
	- o Süsteemis salvestatakse andmete muutus.
- **Alternatiivid** 
	- o Kasutaja kustutas mõne kohustusliku välja sisu.
	- o Süsteem kuvab sellekohase teate ning kasutajal avaneb võimalus andmeid täiendada.

## **Raportite vaatamine**

Põhistsenaarium:

- o Kasutaja valib toimunud ürituste nimekirjast ürituse, mille raportit ta soovib vaadata, ning avab raportite vaate.
- o Süsteem kuvab kasutajale üritusega seotud raportid.

# **Ürituse lisamine**

- Põhistsenaarium:
	- o Kasutaja alustab ürituse lisamist ning täidab kohustuslikud andmeväljad (ürituse nimi, toimumisaeg ning toimumiskoht), soovi korral ka mittekohustuslikud väljad. Kasutaja salvestab ürituse.
	- o Süsteem salvestab ürituse andmed ning lisab ürituse saabuvate ürituste nimekirja.
- Alternatiivid:
	- o Kõik kohustuslikud andmeväljad ei ole täidetud.
	- o Süsteem kuvab sellekohase teate ning kasutajal avaneb võimalus andmeid täiendada.

## **Osaleja lisamine**

- Põhistsenaarium:
	- o Kasutaja alustab osaleja lisamist. Ta täidab ära kõik kohustuslikud andmeväljad ning soovi korral ka mittekohustuslikud väljad.
	- o Süsteem salvestab uue kasutaja andmed.
- Alternatiivid:
	- o Kõik kohustuslikud andmeväljad ei ole täidetud.
	- o Süsteem kuvab sellekohase teate ning kasutajal avaneb võimalus andmeid täiendada.

## **Rakenduse brändimine**

- Põhistsenaarium:
	- o Kasutaja avab ürituse lisamise või ürituse muutmise lehekülje ning lisab või muudab ettevõtte logo. Rakenduse välimuse muutmiseks avab kasutaja rakenduse disaini lehekülje. Kasutaja muudab rakenduses kasutatavaid värve ning tekste (kirjastiili ja –suurust ning ikoone) vastavalt soovile.
	- o Süsteem salvestab soovitud muudatused.

## **4.3. Valminud konverentsirakenduse prototüüp**

Punktis 4.2 kirjeldatud funktsionaalsuse järgi koostas autor konverentsirakenduse esmase prototüübi, mis koosneb kahest osast. Esiteks, konverentsil osaleja vaade, mis näitab, kuidas võiksid konverentsiürituse andmed välja näha konverentsikülastaja ehk kuulaja nutiseadmes. Teiseks, administraatori vaade, mis illustreerib seda, kuidas võiks toimuda ürituse ja sellega seotud andmete lisamine ja muutmine ning osalejate registreerimine ning üritusele kutsumine.

Prototüübi loomiseks kasutati spetsiaalselt prototüüpide valmistamise jaoks mõeldud tarkvara Axure RP<sup>15</sup>. Tegu on tasulise tarkvaraga, kuid IT erialadel õppivad tudengid saavad taotleda tasuta litsentsi. Töö autor esitas Axure leheküljel taotluse koos dekanaadist saadud tõendiga ning talle väljastati litsentsi võti, mis võimaldab programmi PRO versiooni tasuta kasutamist õppeotstarbel. Antud tarkvaral on olemas ka standard versioon, millel ei ole dokumenteerimise ja grupitöö tegemise võimalusi, kuid ka standard versioon on tasuline (saadaval vaid tasuta 30 päevane prooviversioon). Autor kaalus prototüübi loomiseks ka teisi tarkvarasid näiteks InVision<sup>16</sup> ning Antetype<sup>17</sup>, kuid otsustas Axure kasuks, sest rakenduse veebilehel olid kättesaadavad spetsiaalsed juhendmaterjalid ning tarkvara kasutamine oli lihtne. Valiku tegemisele aitas kaasa ka asjaolu, et Axure veebilehe andmetel kasutatakse prototüüpide loomiseks mõeldud tarkvara ka ettevõtetes nagu Amazon ja eBay [16].

Rakenduse välimuse disainis kasutas autor lisaks enda loodud kasutajaliidese osadele (*widget*'id) ka mõningaid Axure veebilehelt tasuta alla laetavaid kasutajaliidese osasid ja prototüübi esitlemiseks ka malli, mis kuvab autori poolt loodud rakenduse nutitelefoni vaates (vt järgnevaid jooniseid). Autor on rakenduse prototüüpi testinud iOS 7 platvormil ning erinevates veebibrauserites. Axure koostab loodud failide põhjal vaatamiseks prototüübi HTML kujul, mistõttu peaks see töötama mistahes platvormil.

Prototüübis on andmetena kasutatud osaliselt käesoleva aasta kevadel toimunud European Workshop on Microelectronics Education ehk EWME<sup>18</sup> konverentsi andmeid, lisaks kasutab autor rakenduses TTÜ sümboolikat, et illustreerida rakenduse brändimist.

<sup>15</sup> http://www.axure.com/

<sup>16</sup> http://www.invisionapp.com/

<sup>17</sup> http://antetype.com/

<sup>18</sup> http://ati.ttu.ee/ewme2014/

Nagu eespool öeldud, koosneb prototüüp kahest osast, mõlemad osad on kättesaadavad katsetamiseks veebis. Vaatamiseks saab kasutada järgnevalt väljatoodud lehekülgi.

# **Konverentsil osaleja vaade (mobiiltelefonis kasutamiseks)**

Brauseris vaatamiseks:

http://jzt5ws.axshare.com/iphone\_frame\_for\_desktop\_view.html.

Nutitelefonis vaatamiseks: http://jzt5ws.axshare.com/home.html.

Prototüübis küsitakse sisenemiseks kasutajanime ning salasõna, nendeks on (suur- ja väiketähed on olulised). Kasutajanimi: ati@ati.ee ja parool: ATI.

Peale rakendusse sisenemist on võimalik rakenduse jaluses oleva menüü abil lehekülgedel navigeerida. Menüü koosneb viiest nupust ning on näha joonisel 20. Selekteeritud lehekülge tähistatakse nupu värvi muutmisega.

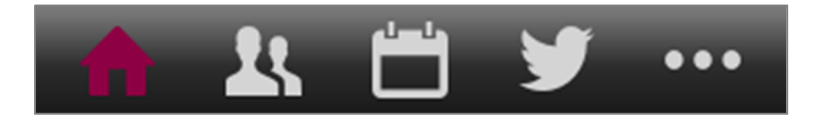

*Joonis 20. Menüü rakenduses navigeerimiseks.*

Nupud vasakult paremale on:

- Kodu (tähistatud maja märgiga) kasutajale avaneb ürituse valiku lehekülg. Kui kasutaja on registreeritud vaid ühele üritusele, avatakse automaatselt selle ürituse infot sisaldav lehekülg.
- Osalejad (tähistatud inimeste märgiga) kasutajale avaneb osalejate lehekülg.
- Programm (tähistatud kalendri märgiga) kasutajale avaneb ürituse programmi lehekülg.
- Sotsiaalmeedia (tähistatud Twitteri logoga) kasutajale avaneb ürituse sotsiaalmeedia lehekülg.
- Lisafunktsioonid (tähistatud kolme punktiga) kasutajale avaneb lisafunktsioonide lehekülg.

# **Administraatori vaade**

Brauseris vaatamiseks: http://36owo9.axshare.com/home.html.

## **4.3.1. Prototüübi osade tutvustus – konverentsil osaleja vaade**

Joonisel 21 on välja toodud süsteemi sisenemise moodul. Näha saab sisselogimise lehekülge ning konverentsi kuulaja õigustele vastavat rakenduse esilehte. Sisselogimise lehel on võimalik kasutajal saata endale salasõna meeldetuletus või alustada üritusele registreerumist. Peale süsteemi sisenemist kuvatakse kasutajale tema õigustele vastav ürituse lehekülg, kui kasutaja on registreeritud rohkem kui ühele üritusele kuvatakse talle esmalt ürituste loetelu. Ürituse leheküljel kuvatakse üldist infot ürituse ja konverentsi korraldaja kohta.

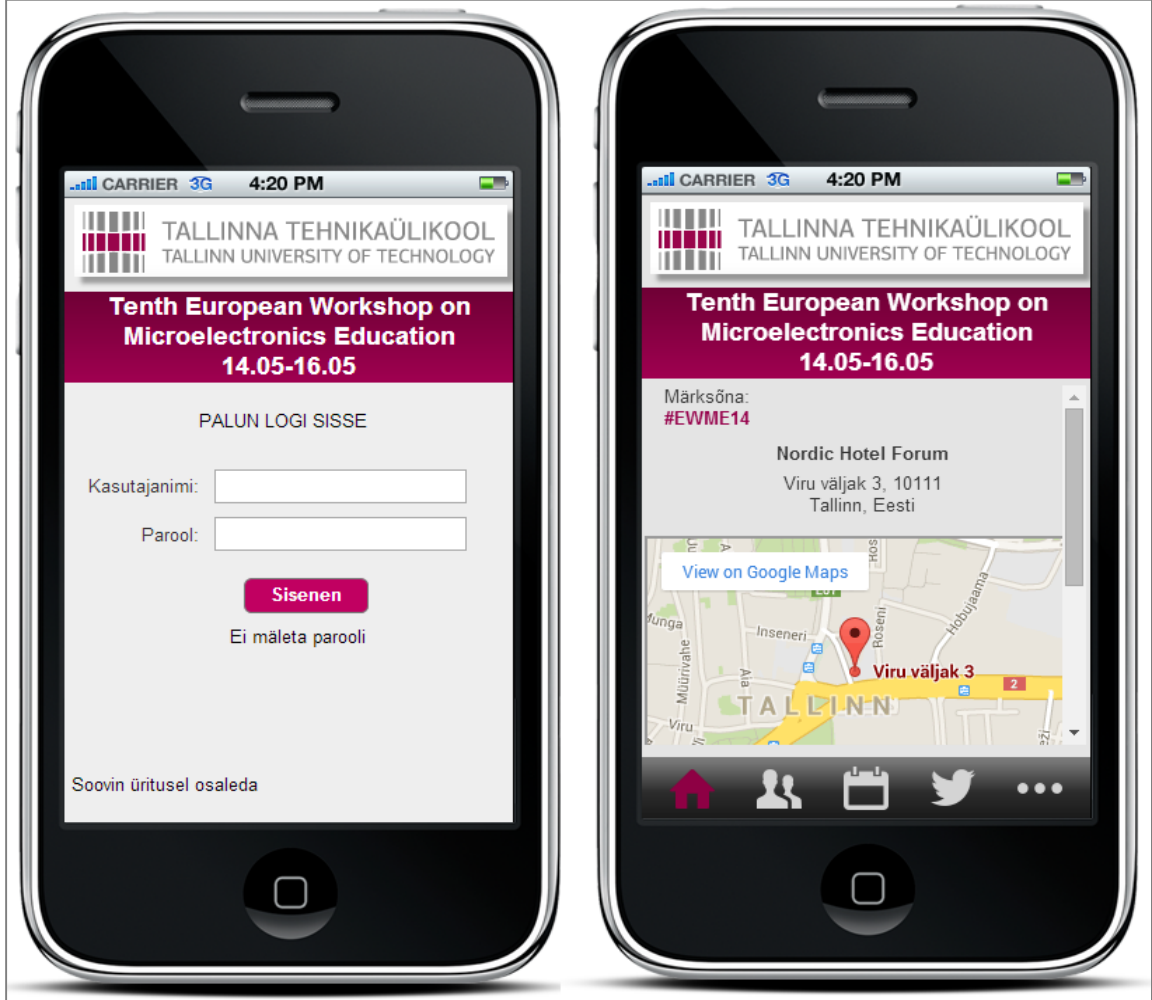

*Joonis 21. Süsteemi sisenemise moodul prototüübis.*

Toodud jooniselt on näha ka see, kuidas rakenduse värvide muutmine ja ettevõtte logo lisamine ja ettevõttele iseloomuliku värviskeemi kaasamine ürituse rakendusse võimaldavad selle ettevõttele sobivaks kujundada.

Joonisel 22 on näha osalejate moodul. Välja on toodud üritusel osalejate vaade, kus värvitud filternupu järgi on näha, et valitud on esinejate nimekiri. Kasutaja saab filternupul vastavat valikut muutes näha ka teisi osalejaid - kuulajaid ning sponsoreid. Osalejaid on lehekülgedel võimalik ka nime järgi otsida. Lisaks osalejate nimekirjale on välja toodud ühe konkreetse üritusel osaleja profiil – antud juhul on tegu esineja profiiliga. Esineja profiilis on lisaks tema kontaktandmetele (näiteks: ettevõte, ametikoht, telefon) ja tutvustusele näha ka info ettekande kohta, kus esineja üles astub. Ettekande nimele vajutades avaneb juba konkreetse ettekande lehekülg, kus on ettekande kohta toodud veelgi rohkem infot.

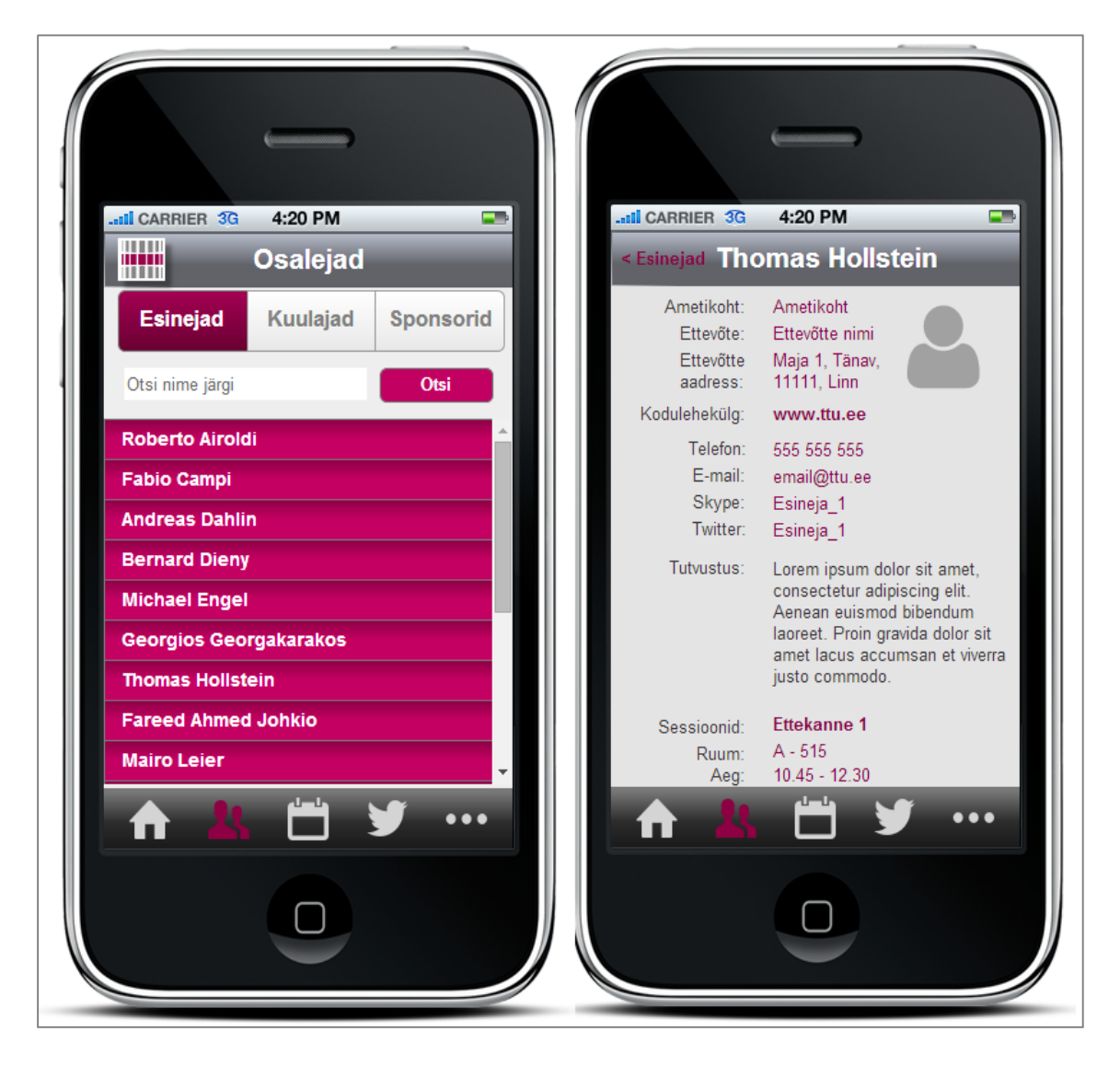

*Joonis 22. Osalejate moodul prototüübis.*

Joonisel 23 on esitatud programmi moodul. Joonisel on näha ürituse täielik programm. Programmis on avatud sessioon 1, mis illustreerib seda, et rakenduses saab kajastada ka ühel ajal toimuvaid ettekandeid. Kasutaja saab programmi lehel kogu ürituse programmi

kuvamise asemel valida ka enda programmi vaate. Siis kuvatakse nimekirjas vaid need ettekanded, millele kasutaja on end vastava märkeruudu tähistamisega osalejaks registreerinud. Lisaks programmi vaatele on joonisel välja toodud ka ühe konkreetse ettekande vaade. Ettekande leheküljel on näha, et kasutaja on tähistanud osalemise märkeruudu ning seega end selle ettekande kuulajaks registreerinud. Ettekande vaatest on kasutajal võimalik avada ettekande arutelu lehekülg, kus on kuvatakse kõik ettekandega seotud küsitlused. Samuti on kasutajal endal võimalik postitada esinejale küsimusi või kommentaare ja märkusi, mis on ettekandega seotud. Ettekande lehelt on võimalik esineja nimele vajutades jõuda ka selle ettekandega seotud esineja profiilile.

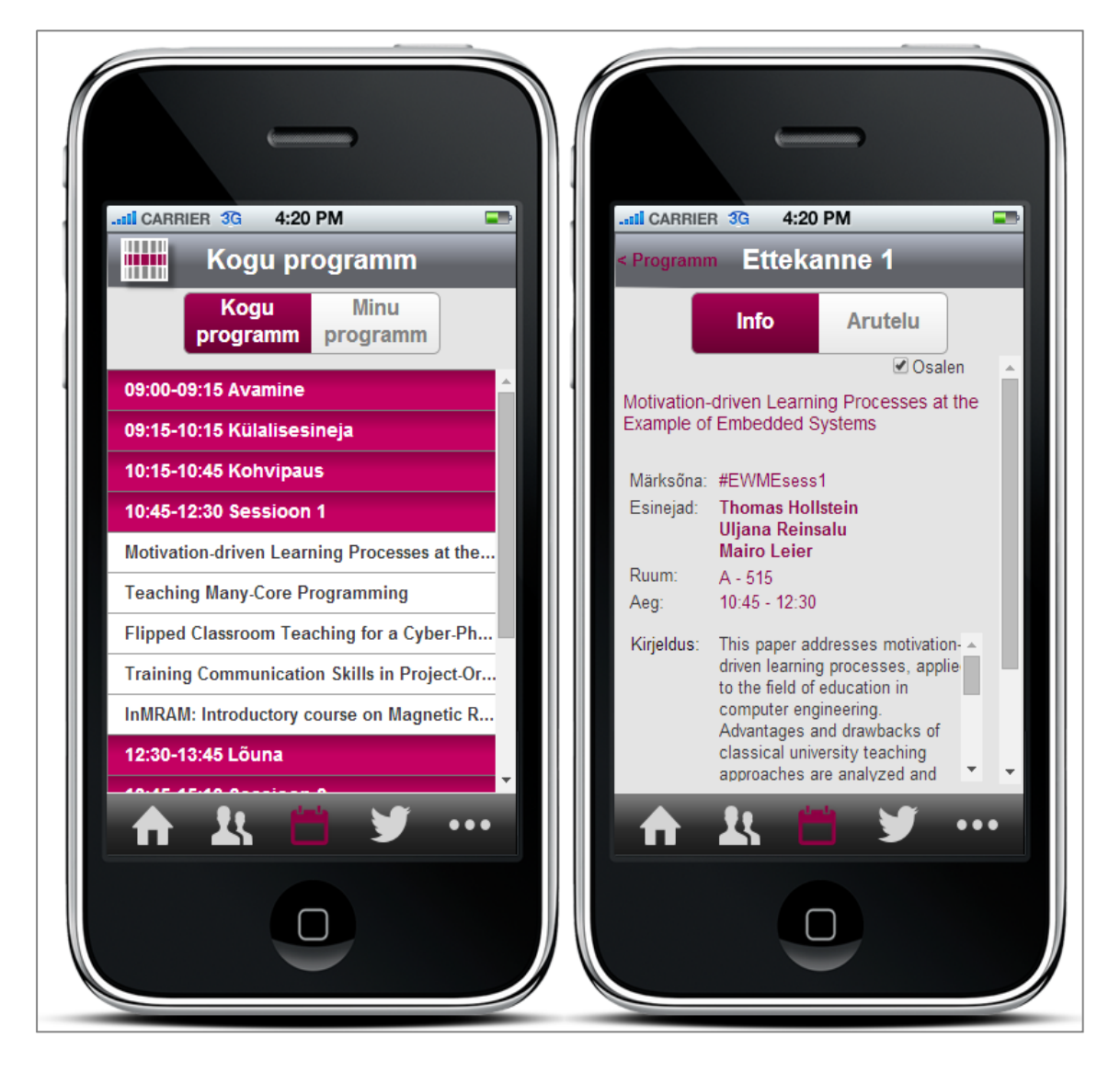

*Joonis 23. Programmi moodul prototüübis.*

Joonisel 24 on toodud välja sotsiaalmeedia mooduli vaade. Sotsiaalmeedia leheküljel kuvatakse kasutajale ürituse märksõna sisaldavad sotsiaalmeedia postitused (antud juhul on kasutatud Twitteri näidet). Kasutajal on samal lehel võimalik ka ise vastava märksõnaga sotsiaalmeedia postitusi lisada.

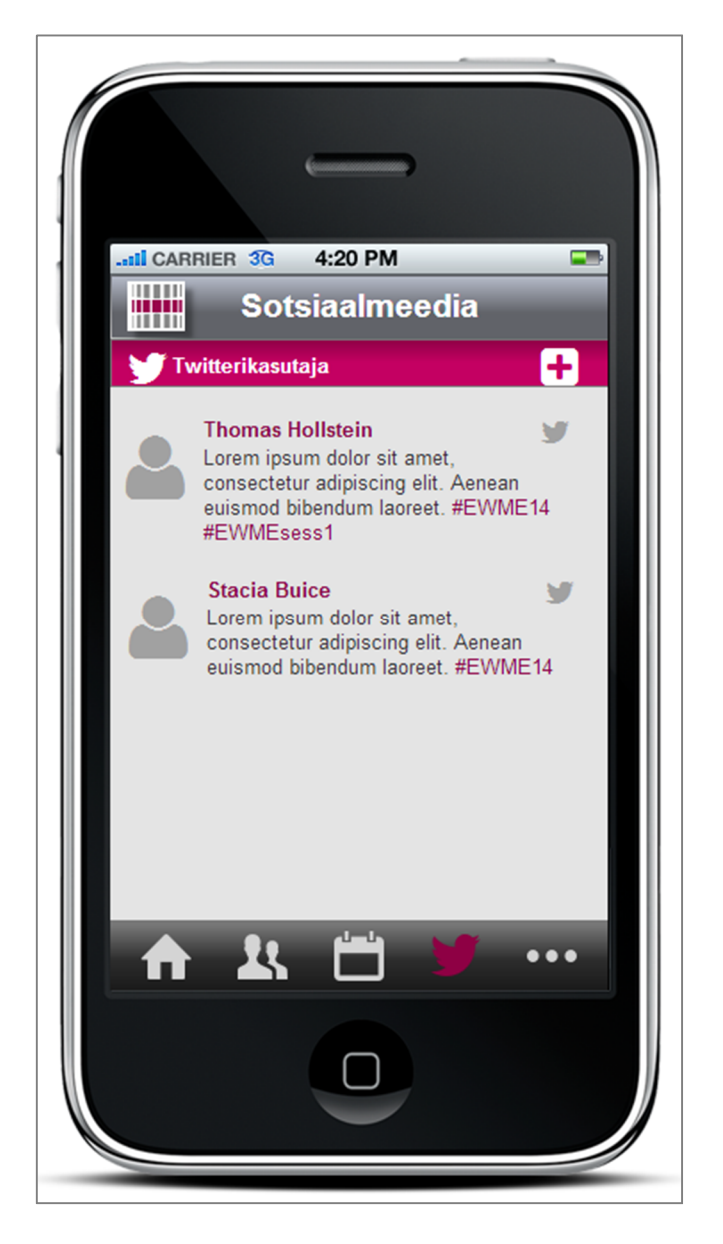

*Joonis 24. Sotsiaalmeedia moodul prototüübis.*

Joonisel 25 on esitatud lisafunktsioonide moodul. Jooniselt näeb, milliseid funktsioone rakendus veel sisaldab. Lisafunktsioonide moodulis on kasutajal võimalik muuta rakenduse seadeid või enda profiili ning saada probleemide korral abi. Samuti on lisafunktsioonide lehele koondatud rakenduse kasutamise rakenduse juhendeid. Joonisel on toodud ka seadete muutmise lehekülg, mis illustreerib, kuidas võiks kasutaja saada valida erinevate seadistuste vahel.

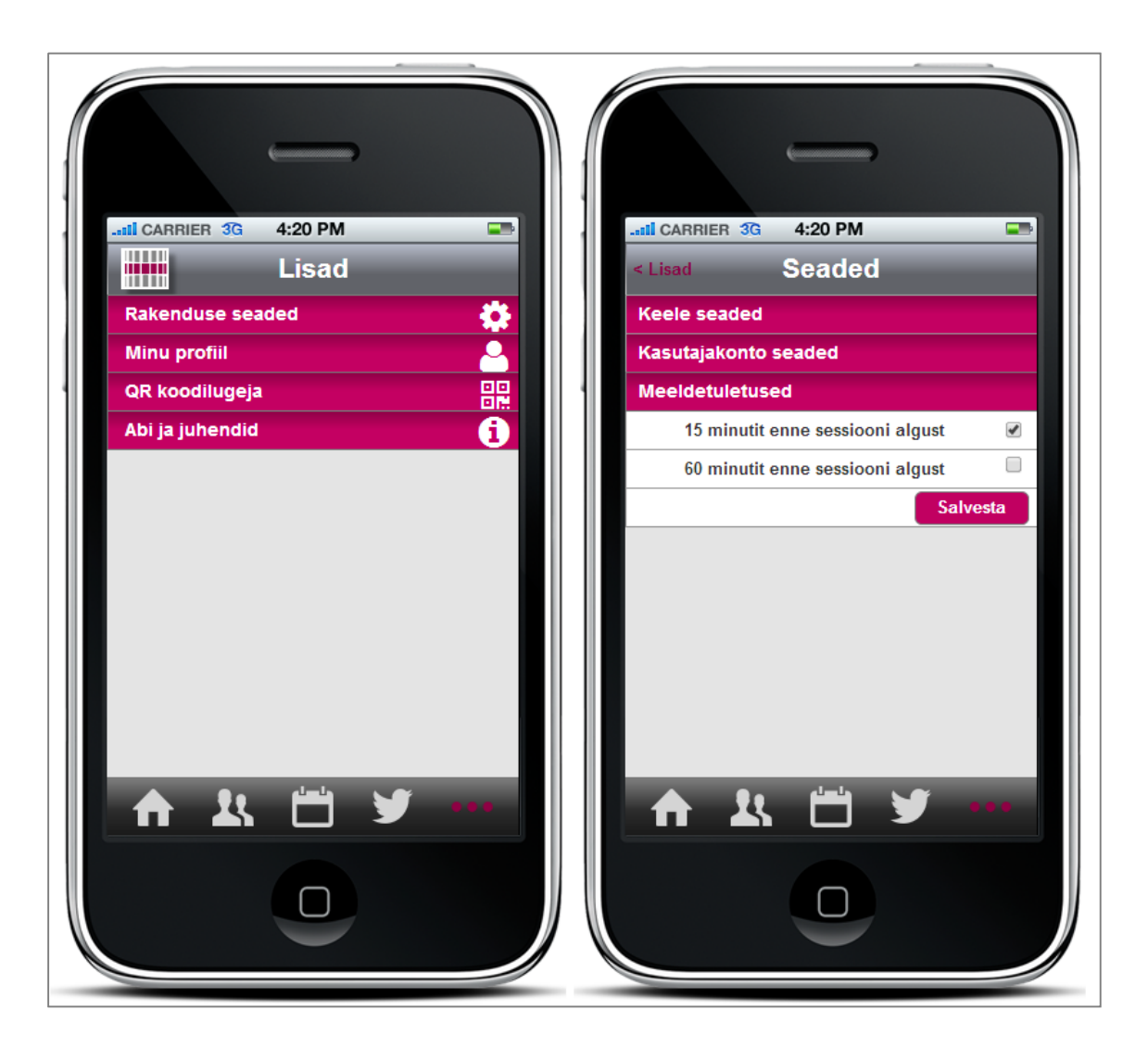

*Joonis 25. Lisafunktsioonide moodul prototüübis.*

## **4.3.2. Prototüübi osade tutvustus – administraatori vaade**

Järgnevalt tutvustatakse administraatori moodulit. Joonisel 26 on esitatud administraatori moodulisse kuuluv ürituste vaade. Ürituse lehel kuvatakse administraatorile järgmine saabuv üritus ning viimati toimunud üritus, samuti hetkel toimuvad üritused, kui neid on. Jooniselt on näha, et alles saabuvale üritusele on võimalik lisada osalejaid, kuid juba toimunud üritustele osalejaid lisada ei saa. Toimunud ürituste kohta võib näha aga üritust iseloomustavaid raporteid.

| W<br>TALLINNA TEHNIKAÜLIKOOL<br>TALLINN UNIVERSITY OF TECHNOLOGY |             |                    |                           |                 |                   | Admin                    |
|------------------------------------------------------------------|-------------|--------------------|---------------------------|-----------------|-------------------|--------------------------|
| Üritused                                                         |             |                    |                           | <b>Esileht</b>  | <b>Üritused</b>   | Kontod                   |
|                                                                  |             |                    |                           | Lisa uus üritus | Saabuvad üritused | <b>Toimunud üritused</b> |
| Järgmine üritus                                                  |             |                    |                           |                 |                   |                          |
| Ürituse nimi                                                     | Toimumisaeq | Toimumiskoht       | Osalejad                  |                 |                   |                          |
| <b>Tenth Workshop on</b><br><b>Microelectronics Education</b>    | 14.05-16.05 | Nordic Hotel Forum | <b>C</b> Kutsu<br>Q Vaata |                 |                   |                          |
| <b>Q</b> Saabuvad<br>o.<br>Lisa                                  |             |                    |                           |                 |                   |                          |
| Viimane üritus                                                   |             |                    |                           |                 |                   |                          |
| Ürituse nimi                                                     | Toimumisaeg | Toimumiskoht       | Osalejad                  | <b>Raportid</b> |                   |                          |
| <b>Ninth Workshop</b>                                            | 10.03.2014  | TTÜ                | Q Vaata                   | Q Vaata         |                   |                          |
| Q Toimunud                                                       |             |                    |                           |                 |                   |                          |

*Joonis 26. Administreerimise mooduli ürituste vaade prototüübis.*

Joonisel 27 on näha ühe ürituse programmi vaade, kus avatud on sessioon 1, et näeks paralleelselt toimuvaid ettekandeid. Programmi lehel on administraatoril võimalik nii sessioone kui ettekandeid muuta ja lisada.

| TALLINNA TEHNIKAÜLIKOOL<br>TALLINN UNIVERSITY OF TECHNOLOGY                                                                          |                                                                            |                                                     |             |                                                                                             |                                              | Admin                    |
|----------------------------------------------------------------------------------------------------|----------------------------------------------------------------------------|-----------------------------------------------------|-------------|---------------------------------------------------------------------------------------------|----------------------------------------------|--------------------------|
| Programm                                                                                                    |                                                                            |                                                     |             |                                                                                             | <b>Esileht</b><br><b>Üritused</b>            | Kontod                   |
| Tagasi<br>untuse juurde                                                                                                    |                                                                            | <b>Tenth Workshop on Microelectronics Education</b> |             |                                                                                             | Lisa uus üritus<br>Saabuvad üritused         | <b>Toimunud üritused</b> |
| Programmi osa                                                                                                    | Päev                                                                       | Kellaaeg                                            | <b>Ruum</b> | <b>Esineja</b>                                                                              | <b>Seadistamine</b>                          |                          |
| <b>Avamine</b>                                                                                                    | 14.05.2014                                                                 | 09:00-09:15                                         |             |                                                                                             | <b>R</b> <sup>*</sup> Muuda<br><b>D</b> Lisa |                          |
| Külalisesineja                                                                                                    | 14.05.2014                                                                 | 09:15-10:15                                         |             |                                                                                             | <b>R</b> <sup>*</sup> Muuda<br><b>P</b> Lisa |                          |
| <b>Kohvipaus</b>                                                                                                    | 14.05.2014                                                                 | 10:15-10:45                                         |             |                                                                                             | <b>D</b> Lisa<br><b>A</b> Muuda              |                          |
| Sessioon 1                                                                                                    | 14.05.2014                                                                 | 10:45-12:30                                         |             |                                                                                             | <b>D</b> Lisa<br><b>&amp;</b> Muuda          |                          |
| Motivation-driven Learning Processes at the Example of Embedded Systems                                                              |                                                                            |                                                     | $A-515$     | Thomas Hollstein, Uljana Reinsalu, Mairo Leier                                              | Muuda                                        |                          |
| Teaching Many-Core Programming                                                                                                    |                                                                            |                                                     | A-210       | Leonidas Tsiopoulos, Fareed Johkio, Georgios<br>Georgakarakos, Andreas Dahlin, Johan Lilius | Muuda                                        |                          |
| Flipped classroom teaching for a cyber-physical system course - an adequate<br>presence- based learning approach in the internet age |                                                                            |                                                     | $C-002$     | Peter Marwedel, Michael Engel                                                               | Muuda                                        |                          |
|                                                                                                    | Training Communication Skills in Project-Oriented Microelectronics Courses |                                                     |             | Fabio Campi, Vivian Neal, Roberto Airoldi, Jari Nurmi                                       | Muuda                                        |                          |
| microelectronics students and engineers                                                                                              | InMRAM: Introductory course on Magnetic Random Access Memories for         |                                                     |             | Gregory di Pendina, Guillaume Prenat, Bernard Dieny                                         | Muuda                                        |                          |
| Lõuna                                                                                                    | 14.05.2014                                                                 | 12:30-13:45                                         |             |                                                                                             | <b>D</b> Lisa<br>Muuda                       |                          |
| <b>Sessioon 2</b>                                                                                                    | 14.05.2014                                                                 | 13:45-15:10                                         |             |                                                                                             | <b>B</b> Lisa<br><b>A</b> Muuda              |                          |
| Sponsori ettekanne                                                                                                    | 14.05.2014                                                                 | 15:10-15:30                                         |             |                                                                                             | <b>D</b> Lisa<br>Muuda                       |                          |
| <b>Kohvipaus</b>                                                                                                    | 14.05.2014                                                                 | 15:30-16:30                                         |             |                                                                                             | <b>D</b> Lisa<br><b>A</b> Muuda              |                          |
| <b>Vestlusring</b>                                                                                                    | 14.05.2014                                                                 | 16:30-17:30                                         |             |                                                                                             | <b>D</b> Lisa<br>Muuda                       |                          |
| Väljasõit Raekotta                                                                                                    | 14.05.2014                                                                 | 17.45                                               |             |                                                                                             | <b>P</b> Lisa<br>Muuda                       |                          |
| Vastuvõtt Raekojas                                                                                                    | 14.05.2014                                                                 | 18:00-20:00                                         |             |                                                                                             | <b>D</b> Lisa<br>Muuda                       |                          |

*Joonis 27. Administreerimise mooduli programmi vaade prototüübis.*

Joonisel 28 on toodud ühe konkreetse ürituse vaade. Lehel kuvatakse ürituse andmed ja nupud, mille abil saab navigeerida üritusega seotud lehekülgedel.

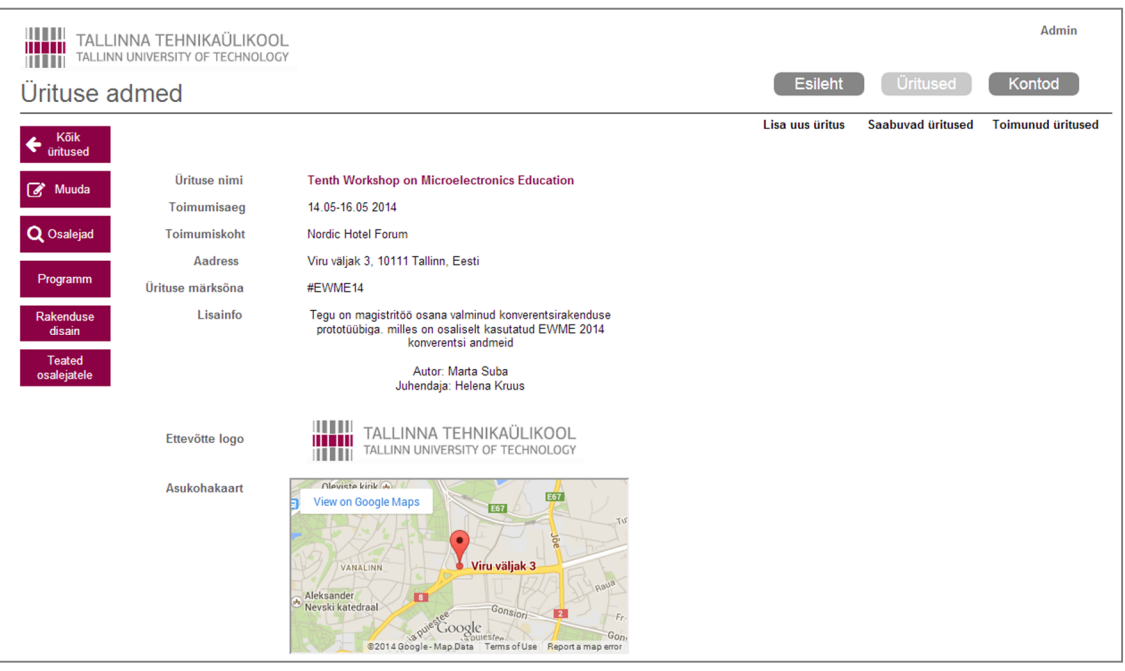

*Joonis 28. Administreerimise mooduli ürituse vaade prototüübis.*

Joonisel 29 on välja toodud üritusel osalejate vaade. Administraatoril on võimalik osalejaid nende tüübi järgi filtreerida, samuti nime järgi sorteerida.

| 11 T T T T               | TALLINNA TEHNIKAÜLIKOOL<br>TALLINN UNIVERSITY OF TECHNOLOGY |                                                                                                    |                         |                |                          |                |                   | Admin          |
|--------------------------|-------------------------------------------------------------|----------------------------------------------------------------------------------------------------|-------------------------|----------------|--------------------------|----------------|-------------------|----------------|
| Kasutajakontod           |                                                             |                                                                                                    |                         |                |                          | <b>Esileht</b> | Üritused          | Kontod         |
| ø<br>Lisa                | Kõik                                                        | $\pmb{\mathrm{v}}$                                                                                                    |                         |                |                          |                | Lisa uus kasutaja | Köik kasutajad |
| $\frac{1}{2}$<br>Eesnimi | $\downarrow_2^A$ Perenimi                                   | E-mail<br><b>CONTRACTORY OF THE ENERGY STATE AND THE ENERGY OF THE ENERGY OF THE ENERGY OF THE ENERGY OF THE ENERGY OF THE E</b> | $\frac{1}{2}$ Ettevöte  | <b>Telefon</b> |                          |                |                   |                |
| Denise                   | <b>Braaten</b>                                              | denise.braaten@fakeemail.com                                                                                                    |                         |                | $\blacktriangle$         |                |                   |                |
| Marlo                    | <b>Doverspike</b>                                           | marlo.doverspike@fakeemail.com                                                                                                   | National<br>Instruments |                |                          |                |                   |                |
| Yolando                  | Bethea                                                      | volando.bethea@fakeemail.com                                                                                                    | <b>TUT</b>              |                |                          |                |                   |                |
| Norine                   | Hinnenkamp                                                  | norine.hinnenkamp@fakeemail.com                                                                                                  | ATI                     |                |                          |                |                   |                |
| Shameka                  | <b>Brice</b>                                                | shameka.brice@fakeemail.com                                                                                                    | <b>IKTDK</b>            |                |                          |                |                   |                |
| Danyel                   | <b>Ress</b>                                                 | danyel.ress@fakeemail.com                                                                                                    | LabVIEW                 |                |                          |                |                   |                |
| Merrie                   | Ferro                                                       | merrie.ferro@fakeemail.com                                                                                                    |                         |                |                          |                |                   |                |
| Jennefer                 | Deputy                                                      | jennefer.deputy@fakeemail.com                                                                                                    |                         |                |                          |                |                   |                |
| Krystin                  | Desantiago                                                  | krystin.desantiago@fakeemail.com                                                                                                 |                         |                |                          |                |                   |                |
| Meagan                   | Wittenberg                                                  | meagan.wittenberg@fakeemail.com                                                                                                  |                         |                |                          |                |                   |                |
| Joline                   | lverson                                                     | joline.iverson@fakeemail.com                                                                                                    |                         |                |                          |                |                   |                |
| Leroy                    | Peet                                                        | leroy.peet@fakeemail.com                                                                                                    |                         |                |                          |                |                   |                |
| Jake                     | Priestley                                                   | jake.priestley@fakeemail.com                                                                                                    |                         |                |                          |                |                   |                |
| Cammy                    | Wieder                                                      | cammy.wieder@fakeemail.com                                                                                                    |                         |                |                          |                |                   |                |
| Teri                     | Seamon                                                      | teri.seamon@fakeemail.com                                                                                                    |                         |                | $\overline{\phantom{a}}$ |                |                   |                |

*Joonis 29. Administreerimise mooduli osalejate vaade prototüübis.*

# **5. Ettepanekud süsteemi edasi arendamiseks**

## **5.1. Ettepanekud süsteemi funktsionaalsuse laiendamiseks**

Prototüüpi luues keskendus autor esmalt rakenduse nendele funktsioonidele, mida hindasid kõrgelt konverentside korraldamisega tegelevad ettevõtted ning mille lahendamine prototüübis ei olnud ebaproportsionaalselt töömahukas. Samuti pidas autor prototüüpi luues eelkõige silmas konverentsikülastaja ootusi rakendusele. Nendel põhjustel jäid loodud prototüübist esialgu kõrvale mõned võimalused, mille teostamist võiks rakenduse realiseerimisel autori hinnangul samuti vähemalt kaaluda.

Kõige olulisemaks peab töö autor võimalust rakenduse edasiarendamist selliselt, et rakendus oleks täies mahus kasutatav veebibrauseris, tagamaks selle mugava kasutamise ka arvuti vahendusel. Lisaks oleks mõistlik luua täiesti eraldi moodul kasutajate registreerimiseks, mis hõlmaks konverentsile registreerimise protsessi täies mahus. Näiteks võiks moodulis olla võimalik mitteregistreeritud kasutajatel luua konto, tasuda teenuste eest ning näha personaalset infot selle kohta, millised teenused tema ürituse paketis sisalduvad ning vajadusel lisateenuste eest tasuda. Lisaks võiks rakenduses olla võimalik sisestada ka turismi- ja majutusinfot, eriti juhul, kui tegemist on rahvusvahelise üritusega.

Väljatöötatud prototüübis on töö autori hinnangul olemas konverentsirakenduse jaoks kriitiline funktsionaalsus, kuid võimalusi rakenduse edasiarendamiseks ja laiendamiseks on mitmeid. Kui eespool toodud funktsionaalsus on realiseeritud, võiks autori arvates kaaluda ka mõningate väiksemate võimaluste lisamist. Näiteks saaks konverentsil osaleja profiilile lisada võimaluse tema kontaktandmed enda telefoni laadida või inimese kohta enda jaoks memo salvestada.

## **5.2. Ettepanekud süsteemi tehniliseks lahendamiseks**

Autor leiab, et andmemudelilt on mobiilne konverentsirakendus väga varieeruv. Näiteks kui ühe ettekande infoväljadeks võivad olla ettekande nimi, ruum ja esineja, siis mõni teine ettekanne võib sisaldada mitut esinejat, faili ja mahukat sisu kirjeldust. Sama andmete erisus kehtib ka osalejate profiilide, arutelude ja teiste konverentsirakenduse moodulite kohta. Seda arvesse võttes arvab autor, et traditsioonilise SQL andmebaasi

kasutamine andmekihis ei ole otstarbekas ja pigem oleks mõistlik kaaluda NoSQL<sup>19</sup> andmebaase, millest üks levinumaid on MongoDB<sup>20</sup>. Viimase eeliseks on arendajasõbralikkus just andmemudeli seisukohast ning väga lihtsad salvestamise ja pärimise operatsioonid REST APIt kasutades [17]. REST on veebipõhiste rakendusliideste loomise stiil, kus kõigi andmevahetusoperatsioonide jaoks kasutatakse HTTP päringuid [18]. MongoDB puhul ei kasutata klassikalist tabelite ja ridade lukustamist, seega on võimalik oluliselt suurema samaaegsete kasutajate arvuga toime tulla, ilma et andmebaas pudelikaelaks osutuks, mis on probleemiks SQLi puhul.

Samuti leiab autor, et tänapäeval on tunduvalt kuluefektiivsem kasutada mõnd pilveteenuse pakkujat rakenduse majutamiseks kui majutamisega ise tegeleda. Eriti hästi tuleb selle põhjus välja siis, kui arvestada konverentside arvu suurt erinevust kuude lõikes. Rakenduse majutuse kulutused tuleks vastasel juhul teha kõige suurema konverentsi arvuga kuud arvesse võttes ja ülejäänud aasta eest tuleks üle maksta. Seevastu aga pilveteenust kasutades on kasutusmahud ja kulud tasakaalus. Pilveteenuste puhul tuleks arvesse võtta andmeturbe riske ning nende maandamiseks tuleks vähemalt virtuaalserverite kõvakettad krüpteerida ja andmeedastuseks kasutada SSL protokolli. Optimaalse teenusepakkuja valimiseks peaks autori hinnangul rakendus esmalt valmis olema, seejärel saaks erinevaid teenusepakkujaid omavahel võrrelda. See on vajalik, sest erinevad teenusepakkujad hinnastavad teenust erinevalt.

<sup>19</sup> http://nosql-database.org/

<sup>20</sup> http://www.mongodb.org/

# **6. Kokkuvõte**

Nutiseadmete üha laiem kättesaadavus ja mobiilirakenduste üha sagedasem kasutamine igapäevaelus on toonud kaasa selle, et inimesed on harjunud infot mobiiltelefoni vahendusel saama ja jagama. Seetõttu soovivad erinevad ettevõtted leida, kuidas tehnoloogia pakutavaid võimalusi ära kasutada, teisalt lasub ettevõtetel ka surve olla tarbijale meelepärane ning muuta kliendikogemus võimalikult meeldivaks ja mugavaks.

Käesolev magistritöö keskendus ettevõtetele, mis tegelevad konverentside korraldamisega, ning uuris, kuidas on ürituste ja konverentside korraldamise trendid muutunud ning miks peaksid ürituste korraldajad nende trendidega kaasas käima. Tutvuti erinevate teenuste ning rakendustega, mis aitavad kaasa konverentside organiseerimisele ja läbiviimisele.

Lisaks viis autor end kurssi Eestis korraldatavate konverentsiürituste statistikaga, et selgitada välja, kui palju ning millise osalejate arvuga üritusi korraldatakse. Seejärel uuriti Eesti mõistes suuri konverentse korraldavatelt ettevõtetelt, millised on nende ootused mobiilse konverentsirakenduse funktsionaalsusele, ning analüüsiti ja üldistati tulemusi. Eespool välja toodud tegevuste tulemusena sai töö autor panna paika rakenduse põhifunktsionaalsuse ning seda kirjeldada.

Töö tulemusena valmis spetsiaalselt prototüüpide loomiseks mõeldud tarkvara Axure RP abil mobiilne konverentsirakenduse prototüüp, mis annab ülevaate autori nägemusest rakenduse funktsionaalsuse ning disaini kohta. Lõpetuseks pakub autor välja omapoolsed soovitused rakenduse funktsionaalsuse laiendamiseks ning tehniliseks lahendamiseks.

# **Kasutatud kirjandus**

- [1] Oksman, V. The Mobile Phone: a Medium in Itself : dissertation. Tampere, University of Tampere, 2010
- [2] Metcalf, A. (2010). "App" 2010 Word of the Year, as voted by American Dialect Society. [WWW] http://www.americandialect.org/American-Dialect-Society-2010-Word-of-the-Year-PRESS-RELEASE.pdf (02.04.2014)
- [3] Number of Android applications. AppBrain [WWW] http://www.appbrain.com/stats/number-of-android-apps (07.04.2014)
- [4] Thornhill, T. (2012). Apps have overtaken the Web in popularity according to the latest statistics (actually, there's probably an app to tell you that). [WWW] http://www.dailymail.co.uk/sciencetech/article-2119332/Apps-overtaken-Web-popularityaccording-latest-statistics-actually-theres-probably-app-tell-that.html (20.04.2014)
- [5] Richter, F. (2013). Global App Downloads to Pass 100 Billion This Year. [WWW] http://www.statista.com/chart/1474/global-app-downloads/ (22.05.2014)
- [6] Pelletier, S. (2012). How to turn your event into a business networking platform. [WWW] http://meetingsnet.com/blog/how-turn-your-event-business-networking-platform (27.03.2014)
- [7] Weber, K., Ladkin, A. Trends Affecting the Convention Industry in the 21st Century. *Journal of Convention & Event Tourism*, 2005, 4, 47-63. [*Online*] Taylor & Francis Online (24.03.2014)
- [8] Lee, S. To Tweet or Not To Tweet: An Exploratory Study of Meeting Proffesionals' Attitudes Toward Applying Social Media for Meeting Sessions. – *Journal of Convention & Event Tourism*, 2011, 12, 271-289. [*Online*] Taylor & Francis Online (24.03.2014)
- [9] Mayfield, A. (2008). What is social media. *iCrossing*. [WWW] http://www.icrossing.com/sites/default/files/what-is-social-media-uk.pdf (07.03.2014)
- [10] Grissom, B. M. Fostering Adult Learning Principles for Your Staff. One Administrator's Perspective of the Value of Conferences. *Adult Learning*, 1992, 4, 15-17. [*Online*] SAGE journals online (18.03.2014)
- [11] Kincaid, J. (2011) Dropbox Security Bug Made Passwords Optional For Four Hours. [WWW] http://techcrunch.com/2011/06/20/dropbox-security-bug-made-passwordsoptional-for-four-hours/ (01.05.2014)
- [12] Goldberg, A. (2013). What are the Best Conference Apps and Event Apps Out There. [WWW] http://guidebook.com/mobile-guides/best-conference-apps-comparison/ (20.03.2014)
- [13] Full Price Comparison. Guidebook [WWW] https://guidebook.com/events/pricing/compare/ (10.03.2014)
- [14] Statistika ülevaated. Meetings.ee [WWW] http://www.meetings.ee/statistika\_kuvamine/statistika (10.05.2014)
- [15] Huotari, K., Hamari, J. Defining gamification: a service marketing perspective. *MindTrek '12 Proceeding of the 16th International Academic MindTrek Conference*, 2012, 17-22
- [16] Prototyping software. Axure [WWW] http://www.axure.com/is/prototyping-software (23.05.2013)
- [17] Hecht, R., Jablonski, S. NoSQL Evaluation. A Use Case Oriented Survey. *2011 International Conference on Cloud and Service Computing*, 2011, 336-341.
- [18] Learn REST: A Tutorial. [WWW] http://rest.elkstein.org/ (20.05.2014)

# **Lisa 1 – Küsitlus: Rakenduse jaoks olulised funktsioonid**

**Kui suur on keskmine konverentsi külastajate arv?\***

**Soovi korral võib kommenteerida eelmise küsimuse vastust**

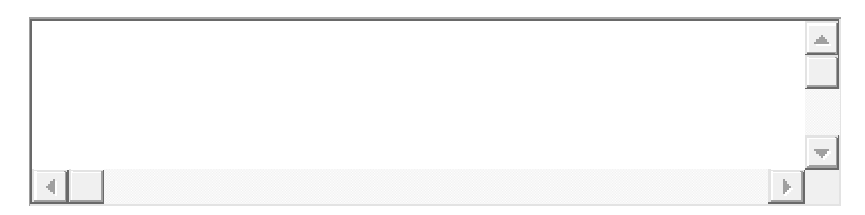

**Küsimused loodava rakenduse kohta**

Järgnevad küsimused on mõeldud välja selgitamaks, milliseid omadusi rakenduse juures peate oluliseks ning milliseid ebaoluliseks. Palun hinnake alljärgnevaid rakenduse omadusi skaalal 1-5, kus 1 tähistab ebaolulist ning 5 väga olulist.

#### **Rakenduse väljanägemine**

#### **Brändimine\***

Rakenduse värvide muutmine, ettevõtte logo kuvamine

1 2 3 4 5

Ebaoluline O O O O Väga oluline

## **Kohandatav küljendus\***

Võimalus muuta navigeerimist rakenduses (nuppude ja info kuvamise paigutus)

1 2 3 4 5

Ebaoluline C C C C Väga oluline

#### **Rakenduse lokaliseerimine\***

Kasutajaliidese keele muutmine

Ebaoluline  $\circ$   $\circ$   $\circ$   $\circ$   $\circ$   $\circ$  Väga oluline

#### **Rakendust saab kasutada arvutis\***

Lisaks nutiseadmetele peaks rakendust olema võimalik kasutada ka arvutis

1 2 3 4 5

Ebaoluline C C C C Väga oluline

#### **Kasutajad**

#### **Kasutajate profiil\***

Osaleja saab lisada enese tutvustuse, huvipakkuvad teemad, kontaktid

1 2 3 4 5

Ebaoluline  $\bigcirc$   $\bigcirc$   $\bigcirc$   $\bigcirc$   $\bigcirc$  Väga oluline

#### **Esinejate profiil\***

Esineja saab lisada enese tutvustuse, huvipakkuvad teemad, kontaktid

1 2 3 4 5

Ebaoluline  $\overline{O}$   $\overline{O}$   $\overline{O}$   $\overline{O}$   $\overline{O}$  Väga oluline

#### **Sponsorite profiil\***

Sponsor saab lisada enese tutvustuse, huvipakkuvad teemad, kontaktid

1 2 3 4 5

Ebaoluline  $\overline{O}$   $\overline{O}$   $\overline{O}$   $\overline{O}$   $\overline{O}$  Väga oluline

## **Kontaktivahetus\***

Kasutaja lisamine rakendusest telefonikontaktiks

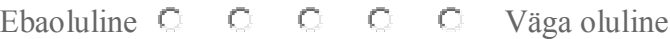

#### **Programm**

#### **Konverentsile registreerumine\***

Kasutajad saavad end ise konverentsile registreerida (*check in*)

1 2 3 4 5

Ebaoluline  $\circ$   $\circ$   $\circ$   $\circ$   $\circ$   $\circ$  Väga oluline

## **Päevakava/programm\***

Kogu konverentsi kava kuvamine kasutajale

1 2 3 4 5

Ebaoluline  $\overline{O}$   $\overline{O}$   $\overline{O}$   $\overline{O}$   $\overline{O}$  Väga oluline

#### **Personaliseeritud päevakava\***

Kasutaja saab konverentsi programmist lisada üritusi enda personaalsesse päevakavva

1 2 3 4 5

Ebaoluline  $\overline{O}$   $\overline{O}$   $\overline{O}$   $\overline{O}$   $\overline{O}$  Väga oluline

#### **Päevakava sidumine kalendriga\***

Kasutaja saab (personaliseeritud) programmi siduda enda kalendriga

1 2 3 4 5

Ebaoluline  $\overline{O}$   $\overline{O}$   $\overline{O}$   $\overline{O}$   $\overline{O}$  Väga oluline

## **Meeldetuletus\***

Meeldetuletused algavatest sessioonidest

Ebaoluline **C C C C Väga oluline** 

**Teavitused\*Required**Info kuvamine programmi muudatuste kohta

1 2 3 4 5

Ebaoluline C C C C Väga oluline

#### **Materjalid**

**Esitluse materjalide haldamine esineja poolt\***

Esineja saab ise lisada ja muuta esitluseks vajalikke materjale

1 2 3 4 5

Ebaoluline  $\overline{O}$   $\overline{O}$   $\overline{O}$   $\overline{O}$   $\overline{O}$  Väga oluline

#### **Esitluse materjalide haldamine korraldaja poolt\***

Korraldaja saab hallata kõiki konverentsil kasutatavaid materjale

1 2 3 4 5

Ebaoluline C C C C Väga oluline

## **Esitluse materjale on võimalik näha ka peale konverentsi\***

1 2 3 4 5

Ebaoluline C C C C Väga oluline

#### **Küsimused**

#### **Üldised küsitlused\***

Statistika eesmärgil osalejatele mõeldud küsimused (Nt: Kuidas jäid rahule ürituse korraldusega?)

Ebaoluline  $\overline{O}$   $\overline{O}$   $\overline{O}$   $\overline{O}$   $\overline{O}$  Väga oluline

#### **Küsimused esinejale\***

Ettekande ajal tekkivad küsimused, mida kuvatakse esinejale

1 2 3 4 5 Ebaoluline C C C C Väga oluline

#### **Küsimused kuulajatele\***

Ettekandja poolt kuulajatele mõeldud küsimus (Nt: Kes on nimetatud tootega varasemalt kokku puutunud)

1 2 3 4 5

Ebaoluline C C C C Väga oluline

#### **Abi\***

Osalejate (organisatoorsed) küsimused korraldajale

1 2 3 4 5 Ebaoluline <sup>C</sup> C C C Väga oluline

#### **Võimalus analüüsida statistikat\***

Info korraldajale selle kohta kes millistel sessioonidel käis, küsitluste vastuste analüüs

1 2 3 4 5

Ebaoluline C C C C Väga oluline

#### **Muu**

#### **Reisiinfo\***

Info majutusasutuste, toidukohtade, transpordi kohta

Ebaoluline  $\overline{O}$   $\overline{O}$   $\overline{O}$   $\overline{O}$   $\overline{O}$  Väga oluline

#### **Töö võrguta\***

Rakendust peab saama kasutada ka ilma internetiühenduseta

1 2 3 4 5 Ebaoluline C C C C Väga oluline **Rakendusesisene kiirsõnumside** *(chat)***\*** Osalejad saavad omavahel saata kiirsõnumeid 1 2 3 4 5 Ebaoluline  $\overline{O}$   $\overline{O}$   $\overline{O}$   $\overline{O}$   $\overline{O}$  Väga oluline **Sotsiaalvõrgustikega liidestatus\*** 1 2 3 4 5 Ebaoluline  $\overline{C}$   $\overline{C}$   $\overline{C}$   $\overline{C}$   $\overline{C}$  Väga oluline **QR koodilugeja\*** 1 2 3 4 5 Ebaoluline  $\overline{C}$   $\overline{C}$   $\overline{C}$   $\overline{C}$   $\overline{C}$  Väga oluline *Gamification***\*** Kasutajad saavad omavahel võistelda küsimustele/küsimustikele vastamises 1 2 3 4 5

Ebaoluline C C C C Väga oluline

#### **Lisaks eeltoodule, mida veel võiks rakendus võimaldada?**

Kommentaarile võiks lisada ka olulisuse hinnangu skaalal 1-5 analoogselt eelmiste küsimustega.

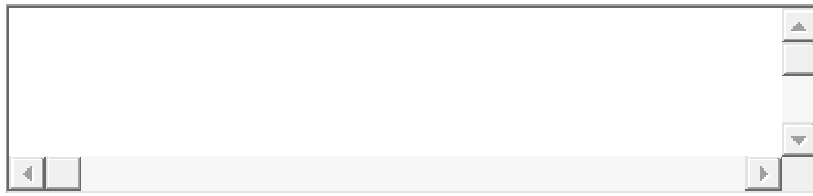

# **Kommentaarid/ soovitused**

Kui soovite veel miskit teemakohast lisada

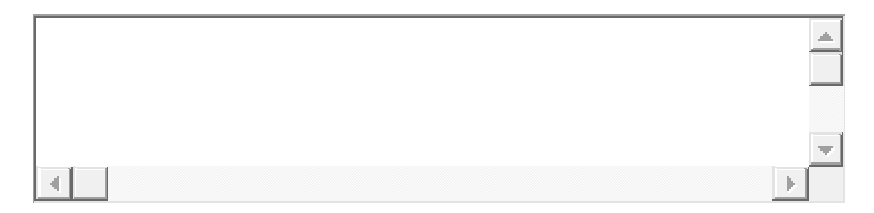